#### An Independent Publication for **Users of HP Palmtop Computers**

o >

## **THE** u.s. \$7.95 **HP** Palmtop Paper

## $\sum_{\text{the}}^{\text{and}}$  **Palmtop Database**

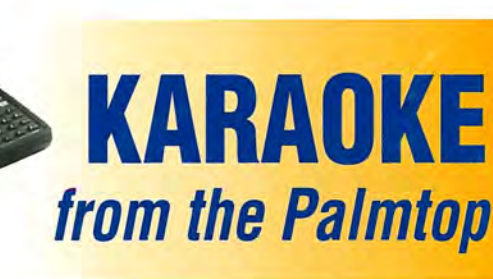

USHG

## **Palmtop helps to RECORD NEW MUSIC CD**

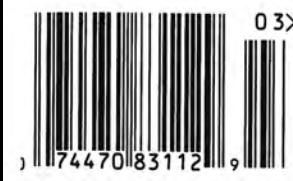

**NEW** 

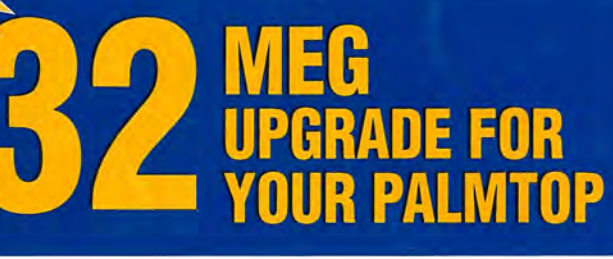

### NEWS

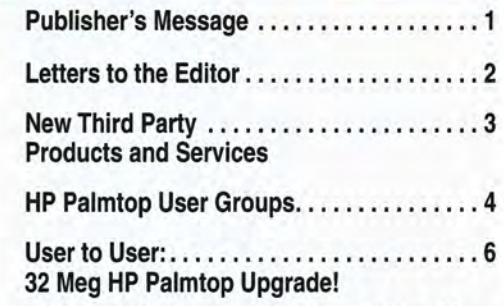

Hal discusses the new upgraded palmtops, rechargeable batteries, and whether DOS is still alive and well.

#### $H \odot W$  $T<sub>o</sub>$ USE

#### **Upgrading to the HP 360LX .** ........... **<sup>10</sup>**

A long-time LX user, who recently purchased a new Windows CE Handheld PC, describes his experience and first impressions.

**Comparing the 200LX, 360LX and 620LX .. 13**  Our side by side comparison of all three models.

#### **HP 200LX Palmtop Runs .............. 14 Computer-Controlled Workshop Router**

Typically, the entry-level cost for a "Computer Numerically Controlled" router is over \$20,000. But this palmtop user has developed an HP 200LX-controlled woodworking router that's available for much less.

**HP Palmtop Helps Create** .......... . .. **<sup>16</sup>** New Music CD

This musician used his HP Palmtop to keep on schedule and within budget while recording his band's new CD.

#### **Using My Palmtop During Musical .** ..... **<sup>19</sup> Practice Sessions**

Church musician utilizes Palmtop's database capabilities to keep up with musical colleagues despite limited practice time.

#### **A Karaoke and Performance** ........... **<sup>21</sup> Song Database**

Even if you're not a professional vocalist or musician, your palmtop can make singing or performing easier and more enjoyable.

#### **Running DOS Programs** ............ . . **<sup>23</sup> From System Manager**

Use MaxDOS to run DOS programs without having to exit System Manager; then add HOM, which can handle up to 120 DOS programs.

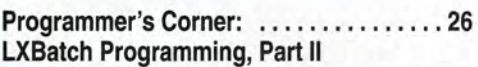

Ed Keefe demonstrates some of the commands available in the LXBatch programming language and creates a program to enhance FILER on the HP 200LX.

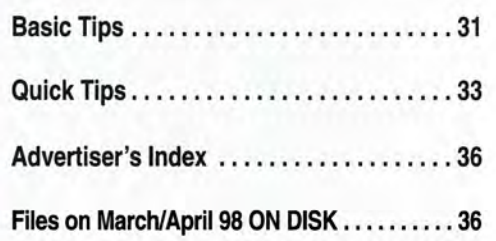

## **The Team for all your Handheld Computing, Communications & Imaging Needs**

Recognized for providing "extraordinary service far beyond expectations" - by the HP Palmtop Paper Best Tips 1997

### **Hardware**

. HP Palmtop PCs . Windows CE HPCs . Toshiba Librettos . Digital Cameras . Portable Printers . Modems . Memory Cards . Custom Cables • Cases • High Capacity Rechargeable Batteries • Customized Newton Keyboards . Wireless Modems . Accessories...

### **Software**

WWW/LX and Post/LX: The graphical web browser and Internet e-mail client specifically designed for the 100/200LX

Quick/LX: The typing aid for the HP Palmtop

Magnify: Magnifies any area of the palmtop screen, making viewing much easier. **ABC/LX:** adds intelligence to battery charging and monitors battery usage.

acCIS4.0: Compuserve automation program - all new look and ease of use!Supports CompuServe's "new mail", forums, weather, stock quotes and more. Much, much more...

## **Corporate Solutions & Development**

- Let our team of experts find the right solution for your workforce's ultra-portable computing, communications & imaging needs.
- · Our Corporate Solutions Group can assist you with needs assesments, detailed systems planning, full cost analysis, ROI calculations, business process re-engineering, connectivity (wireless and landline), training and implementation.
- We can help you select the hardware and software that is right for your business.
- If needed, we'll provide custom software and intranet design as well.

Contact our Corporate Solutions Office in Irvine California at 714-559-1142 or e-mail Carl@Shier.com for details on how we can help your company or organization.

### **SHIER SYSTEMS & SOFTWARE, INC.**

920 Hampshire Rd, Suite A · Westlake Village, CA 91361 Phone: 805-371-9391 / 888-371-9391 · Fax: 805-371-9454 E-mail: info@shier.com . Web Site: http://www.shier.com

In Europe or Asia, please contact our authorized agent: Rundel Detentechnik, Phone: +49 7161 14707 Fax: +49 7161 24473 E-mail: support@rundel-d.com Web site: http://www.rundel-d.com

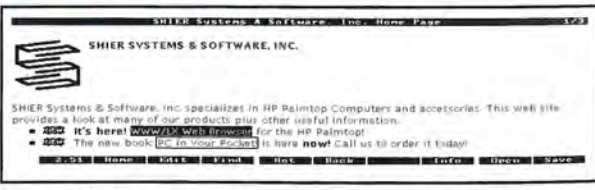

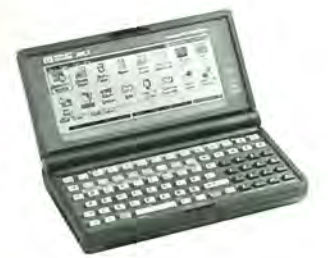

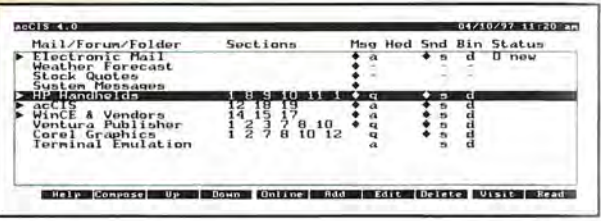

WWW/LX Screen

acCIS4.0 Screen

## **Publisher's Message**

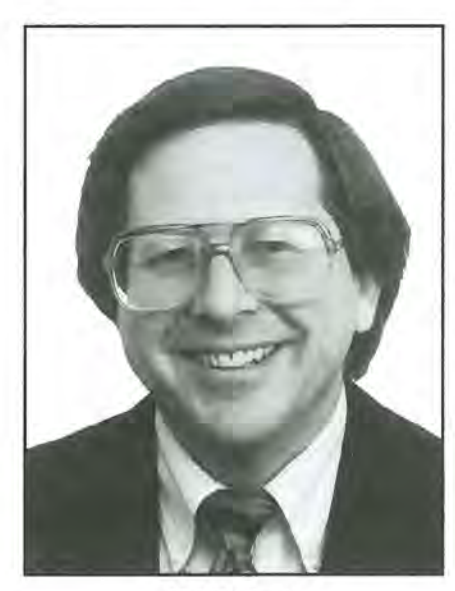

Hal Goldstein

WESSEY C<br>
W ow! When I first heard the<br>
w opment in Japan, I didn't rumor of the latest develbelieve it. I thought 8 Megabytes was stretching the HP Palmtop internal storage capability to the max. Wrong. Once again we have a whole new HP Palmtop with even greater possibilities. For the last few days I have been playing with a palmtop that has 2 Megabytes of C drive storage and 32 Megabytes of internal F drive storage capacity! In the PC slot I have an EXP fax/modem with 8 additional Megabytes of flash memory. Check out my User-to-User column for more details.

As a fitting accompaniment to this news of larger storage capacity, we have three articles about using the database application on the HP Palmtop. As it happens, each article has to do with music, but each author's ideas apply to whatever information you want accessible. My guess is that substantial databases will be one of the most important uses for the 32 Meg internal drive. The PC card slot can then be used for a fax/ modem card or a printer /backup card. Alternatively, a 32 Megabyte palmtop user can employ a flash card to store additional data or software, or as a data redundancy backup tool.

Another use for 32 Megabytes would be to contain large DOS applications; for example, DOS versions of Word or WordPerfect spelling checker, thesaurus and all. The article on MaxDOS shows how such programs can be run without shutting down built-in applications such as Lotus 1-2-3, PhoneBook, or ApptBook. With more data, users will want a more robust file manager than FILER. Ed Keefe provides a solution. He shows how to create a program that gives FILER users a choice as to whether to view, zip, modify, or execute a file.

Those of us who have stayed with our 200LX will be interested in Chris Lott's experience moving to the Windows CE 2.0 HP 360LX. (Hint: check out the punch line at the end of the article). Finally, you will want to read about Ted Hall's ingenious woodworking solution using the palmtop to control a woodworking tool.

Hal Goldstein

#### **The lIP Palmtop Paper**

**Increasing Your Personal** Power By Expanding Your Palmtop's Potential

> Volume 7/Issue 2 March/April 1998

Executive Editor/Publisher Hal Goldstein

Publications Director Richard Hall

> Managing Editor Ralph C. Turner

Art Director AI Constantineau

Technical Editor Tom Gibson

Department Editors Ed Keefe Wayne Kneeskern

Contributing Writers Chris Lott, Ted Hall Tom Boyles, Ray Kump Conrad Cox, Jorgen Wallgren

> Advertising Brian Teitzman Margaret Martin Tiffany Lisk

Marketing Peder Sweeney

Circulation Sharon Lloyd, Marge Enright

> Executive Advisor Rita Goldstein

Contact any of our editors at editor@thaddeus.com

For orders or customer service orders@thaddeus.com

The HP Palmtop Paper (ISSN 10656189) is published by Thaddeus Computing Inc., at 110 North Court Street, Fairfield, IA 52556. Periodical postage paid at Fairfield, Iowa. Subscription rates payable in U.S. dollars, checks drawn on a U.S. bank, or by credit card - one year: \$39; two years: \$69. Postage: U.S. and U.S. possessions free; Canada, Mexico add \$6 per year; other countries add \$18 per year. Published bi-monthly plus two bonus issues, one in April and one in November. Please allow four to six weeks for receipt of first issue. Executive, Editorial, Circulation, Marketing and Advertising Offices: 110 North Court Street, Fairfield, IA 52556. Telephone: (515) 472-6330, FAX: (515) 472-1879.

Copyright 1998, Thaddeus Computing, Inc., all rights reserved. No part of this publication may be reproduced without written permission. Reasonable efforts are made to provide accurate and useful information, but the reader must make his or her own investigations and decisions; the Publisher and Editorial Staff cannot assume any responsibility or liability for the use of information contained herein.

POSTMASTER: Please send any address changes to *The* HP *Palmtop Paper,* Attn: Thaddeus Computing, Inc., 110 North Court Street, Fairfield, IA52556.

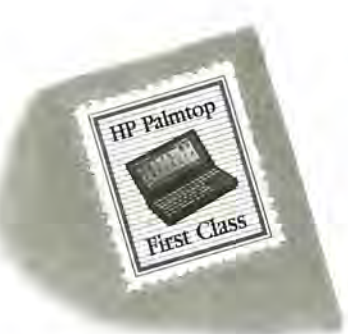

#### **Enjoyed programming article**

As an HP 200LX reader, I look forward to each issue of *The HP Palmtop Paper.* Unlike other organizers I've owned, the more I use the HP 200LX, the more I like it whereas the more I used my Casio, the more I found it disappointing.

I really enjoyed Ed Keefe's article on LXBatch. Why not take this a little further and have a programming column every issue. Let Ed show us some more things he's written. Let some share their C code using the PAL library, etc. I know you're always looking for ideas to fill the magazine and I'd vote for this one. I also enjoy reading how different people use their Palmtops.

#### *Joel Berman JoelB@iatricsys.com*

*[EDITOR'S NOTE: see part two of Ed Keefe's LXBatch programming article in this issue.]* 

#### **Closing of EduCALC**

The latest issue of *The HP Palmtop Paper* is really great, even with the sad account of the end of an era, due to HP market-

# **Letters**

ing shortsightedness from the latest business school-educated managers. It's sad.

*Daniel Legendre 100572 .3340@compuserve.com* 

Liked your article a lot, Hal. I'm with you...it definitely signals the end of an era. The sad thing is, it's not just EduCALC. A lot of the fun and the "pioneer spirit" has left the computer industry in general, and palmtops were one of the last frontiers for this, if you ask me. Oh well...at least I can say, "I was there when it all started."

> *Richard Wolfe, Jr. Richard@IndUtil.com*

#### **My commitment to Thaddeus**

Your recent *HP Palmtop Paper* (PTP) article on the demise of EduCALC saddened me greatly. I have been purchasing from EduCALC since 1980, but lost track of it in recent years partly for the reasons set forth in your article and also because I was using some of the other advertisers in the PTP (ACE, Shier, Accurite, etc.). I agree with everything stated in the article except your view that the golden age of palmtops is passing. This is entirely within our control and it DOES NOT

have to pass. I for one will not let it happen, even if it means giving up on HP. (I have been using HP products since 1978, including the HP22, 41,71, 75,48,100 & 200.).

My suggestion for palmtop preservation centers around Thaddeus  $-$  you must survive  $-$  as well as some of your key advertisers. I hereby make the following commitment to you and your advertisers:

1. I will early renew my subscription to the PTP for as long as you allow.

2. I will upgrade my *HP Palmtop Paper* CD InfoBase and continue to buy your upgrades.

3. I will continue to purchase from your advertisers and mention the PTP when I do so.

4. When I use shareware provided in your articles I will register and mention PTP.

5. I will contribute articles and programs for the PTP.

6. I will shortly send you my spare HP200 for upgrading (doublespeed & memory) and when my HP200 4-mb machine goes out of warranty, I will do likewise.

7. When I need a new HP 200LX, I will buy it from you, not HP.

As you have indicated, the HP palmtop is dying technology, but the successors are poor substitutes at the present,

and with Microsoft's involvement will NEVER surpass the HP 200LX. HPCalc, Solver, Lotus 1- 2-3, the databases, hundreds of useful DOS programs, and the special PAL and EXM programs are too much to give up just to get a bigger, faster machine. Not even color can substitute for the total functionality of the palmtop.

The Connectivity Pack still offers the best PIM package for me. I have tried converting my databases to Lotus Approach, Sidekick, and Outlook, but I haven't had much success. I have had great success moving everything to my Windows 95 desktop computer, but I have met with only modest and intermittent success on my Dell notebook running OSR2 version of Windows 95 (my IS person tells me that this version is even less DOScompatible).

I have the windows versions of the Appt-Book, PhoneBook and HPCalc, but these do not compare to the real thing (Connectivity Pack) and do not support modified PhoneBooks or the other databases. I am seriously considering the purchase of a Libretto 70 and would not hesitate if I could get the Connectivity Pack running on it. While the size is not in keeping with the palm-

*(Continued on page 12)* 

#### **COMMERCIAL SOFTWARE**

#### **TTDEMO.ZIP •**

TimeTracker/LX, by Andreas Garzotto, was designed for the professional who bills customers by time, or anyone who has a need to track project time, or even for those of us who are constantly amazed about where the time has disappeared.

The program, which was built for the HP 100/200/700LX Palmtop, keeps track of the time it takes to do work. The data about your work, such as date, starting and ending times, duration, activity type, client and projects, is stored in records, similar to the entries you know from the PhoneBook and the Database applications. There are many ways to view the collected information.

A built-in reporting "language" is also included to add sophistication to the presentation of reported data. On-the-fly summations and totals based on projects, categories, and records are obtained at a touch of two or three keys.

The demo version is limited to 20 records.

#### Type: Commercial.

Price: \$39.95 license fee for full version of the program. Contact: D&A Software, Inc., 22817 Ventura Boulevard, #320, Woodland Hills, CA 91364-1202 USA; E-mail: info@da soft.com ; Web: www.dasoft.com The demo version is available on this issue's HP Palmtop Paper ON DISK, and also on CompuServe's HPHAND forum, Library 14.

#### **SHAREWARE/FREEWARE**

#### $\text{ESCAN04.}\n\text{ZIP} \equiv -v. 0.4$

ESCAN.EXM, from Japan, is a scanner utility for the GT-6000/ES-300C scanner from Epson. It controls the scanner and saves the scanned image in BMP, ICN or PCX format on the HP 100/200LX. The scanner connects to the 200LX with a serial cable.

#### Type: Copyrighted freeware. Available on this issue's HP Palmtop Paper ON DISK, and also on the Web at: www.palmtop.net/super.html

#### **JAM125SW.ZIP . v. 1.25**

JAM, by George A. Reznik and others, is a real-time data compression utility that works well on the HP 100/200LX and is a good alternative to running Stacker. The program is a transparent hard disk compressor which enlarges your disk space.

Type: Freeware for non-commercial use, Shareware for any other use. Available on this issue's HP Palmtop Paper ON DISK, and also on the Web at: www.palmtop.net/super.html

#### $DISP.ZIP$   $\blacksquare - v. 1.0$

DISP, by Laust Brock-Nannestad, is a small utility for the HP 100/200LX that turns the display on and off.

Turning off the display gives a speed increase, as well as a slightly lower power consumption. This makes the program useful for compiling or other work which does not require user interaction.

Type: Copyrighted freeware. Available on this issue's HP Palmtop Paper ON DISK, and also on the Web at: www.palmtop.net/super.html

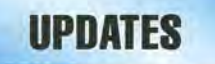

#### **QVREM09.ZIP . - v.0.9**

QVRemote, from Japan, is a program to remotely control a Casio digital camera, the QV-I0/QV-I00, from the HP 100/200LX. This program is a 200LX adaptation of QVplay, created by Kenichi Hayashi and itojun on the Unix platform.

Type: Copyrighted freeware. Available on this issue's HP Palmtop Paper ON DISK, and also on the Web

at: www.palmtop.net/super.html

#### $VDE185.ZIP$   $- v. 1.85$

VDE Editor, by Eric Meyer, is a small, fast, powerful editor/word processor that's gotten great reviews. Multiple files; windows; auto format; macros; menus or WordStar commands; block and column operations; multiple file formats; many printing features; extensive customization; and much more. Ideal editor to shell from applications, or for writing on portable, even palmtop, computers. Registered users get an integrated spelling checker.

Version 1.85 has improvements to macro commands, file browser, etc.

Type: Shareware.

Available on this issue's HP Palmtop Paper ON DISK; on CompuServe's HPHAND forum, Library 7; Web: www.palmtop.net/super.html

### **CORRECTIONS**

#### **lIP Palmtop Software Kit**

The recommended retail price of the HP Palmtop Software Kit is 129,00 DM. (See our review of the kit starting on page **Ilof** the January/February 1998 issue.)

Contact: Yellow Computing, Computersystem GmgH, Postfach 1136, D-74173 Bad Friedrichshall, Germany. Phone: +49 (0)7136/951143; Fax: -49 (0)7136/951111. E-mail: info@yel low.de Web:http:/www.yellow.de

#### **NTKPAC05.ZIP**  $\blacksquare$  **v.0.5**

On page 3 of the January/February 1998 issue we gave an incorrect file name for the Newton Keyboard Driver. The correct file name should be NTKPAC05.ZIP. Also, Mr. Adachi is the author of the driver, not Toshiki Sasabe. This freeware driver is available on the January/-February 1998 HP *Palmtop Paper* ON *DISK,* and also on the Web at: www.palmtop. net/ super.html

## **Do you have a Palmtop you no longer use?**

### We'll buy it \_.even if it's broken!

Thaddeus Computing (that's us) can always use extra palmtops for various projects. If you want to mail in your Palmtop equipment and manuals to us, here is what we will pay.

#### Palmtop in good working order and good shape:\*

HP 95LX (with manuals): \$ 55 HP 100LX (with manuals): \$75

HP 200LX (with manuals): \$100 **•** 

• Without manuals: HP 95LX subtract \$5; HP 100LX or 200LX subtract \$10. We'll adjust the price if equipment works but has some significant damage

#### Broken Palmtop:'

Broken 95LX (with manuals): \$25 Broken 100LX (with manuals): \$35 Broken 200LX (with manuals): \$35

**SPECIAl!**  We need HP 200LXs badly. We'll pay \$150 for your 200LX in good working condition, with or without manual, if you send it by March 31 , and you mention this offer.

#### Accessories:

HP Connectivity Pack w/cable and manual: HP100/200LX: \$15; HP95LX: \$5 Uncompressed Flash and SRAM cards: \$5 per megabyte (e.g., 40 Meg=\$200) Modem cards, cables, software, chargers, other items: we'll look things over, but we may not be able to offer much. We'll adjust price as appropriate if accessories come without manuals, or if other items are missing.

Send equipment to: HP Palmtop Used Equipment, Thaddeus Computing, 110 N. Court, Fairfield, IA 52556, USA. Include a note mentioning this offer with your phone and fax number. If you need to talk with us, you may call, 515-472-6330. You will receive reimbursement within three weeks after we receive the equipment.

When you send in your palmtop, you'll receive a free one-year subscription (or renewal) to Handheld PC Magazine. Offer good through April 30, 1998.

## **HP Palmtop User Groups**

Those interested in participating in an HP Palmlop users group should contact the following individuals. Send us contact info tion formatted as below if you wish to be added as a contact for a users group in your area. Some of the individuals listed offer Palmtop advice but may not be organizing an official users group.

#### **HP** Palmtop Worldwide User Group News

Send material about User Group activities to Conrad Cox; E-mail: 76164.467 @compuserve.com; Website: www.ccnet.coml-cdcox ARGENTINA - Buenos Aires: Miguel Angel Misseri; E-mail:

73070.3665@compuserve .com. Cordoba: Paul Nani; Tel: 54·51· 715649; E:mail: pnani@si.cordoba.com.ar

AUSTRALIA - Dr. Barry Collins; c/o Forensic Science Center; Tel: 08-8226-7700; E-mail: cOllib@atom.forensic.sa.gov.au

AUSTRIA - Ulrich Hoesch; Hoesch@hp-club.or.at

BRAZIL - Marcos L. Pedroza; Tel: 55 84 211 6162; E-mail: mpedroza@summer .com.br

DENMARK - Jesper E. Siig; Tel: 45 49 15 60 42; Fax: 45 49 16 1001; E-mail: 100660.3503@compuserve.com;Web: http://ourworld.compuserve.com/homepages/Siig/hpug.htm

EGYPT - Mohamed Farag Ahmed; Tel: 20-2-344-9680; Fax: 20-2-344-9680; E-mail: mfahmed@asme.org

FRANCE - Olivier Della Valle; Tel: (1) 43 53 95 67; E-mail: 101533.160@compuserve. com

GERMANY - Eckart Prinz; Phone/Fax: +49 6151 376065.

GERMANY / LUXEMBOURG - Gilles Kohl; E-mail: 100114.3146@compuserve. com; Tel: +49 721 693655 (after 6 p.m. Central European time).

GREECE - Athens: Stavros D. Zacharakos; Tel: (+3 01) 8050041; Mobile Tel: (+3) 093 254 717 24hrs.; Fax: (+301) 8050041...Galatsl: John Tatsiramos, c/o TAFARM, Tel: (01) 29.17.401; Fax: (01) 29.28.174.

HOLLAND/BELGIUM - Mister G. Dongs; Tel: +31 75 6 704205; E-mail: 74064.173@compuserve.com

HONG KONG - Rm 8, 20/F, Blk B, Wah Kai Ind Center, 221 Texaco Rd., Tsuen Wan, Hong Kong; Tel: 2409 0969; Fax: 2407 0782; E-mail: encom@asiaonline.net.

HUNGARY - Zoltan Matok, ORbitRADE Hungary Ltd.; E-mail: zmatok@orbitrade.alba.hu;Tel: 36 22 327 687; Fax: 36 22 327 784.

INDONESIA - Chris Wibisono: E-mail: cwjt0630@dnet.nel.id

Dirk H. Eversbert, c/o P.T. Austindo Mitratama, Mr. Elman Sunarlio, JI. Gunung Sahari 2I6E, Jakarta 10610, INDONESIA.

ITALY - Mr. Andrea Valdre; Tel: 39-6-87295.205; Fax: 39-6- 87295-215; E-mail: a.valdre@agora.stm.it; Also Salvatore

~~~----------------------- ---------------------~ Fiorenzo; Tel: 39-933-8120; Fax: 39-665-7295

> JAPAN - Georg O. P. Eschert; Tel: 040 12 06980; Fax: 0249 21 4050. (Languages: German, English and Japanese)

KOREA - Song, Taejin, M.D.; Tel: 82-11 -317-4288; E-mail: placebo@chollian. dacom.co.kr

MEXICO - Francisco Bricio; Tel: (3) 684 1317; E-mail: 74174.1442@compuserve.com ; Guadalajara: Juan Pablo De la Monja; Tel: (523) 601-0358 (office); Fax: (523) 601-0865; E-mail: aaz@vianel.com.mx

NEW ZEALAND - Jonathan H S Cheng; Office Tel: (025) 343-570; E-Mail: paladin@ihug.co.nz

PANAMA / LATIN AMERICA - Aviran Yanir; Tel: 507 4410442; Fax: 507-441-0473; E-mail: aviran@palmtop.com

PHILIPPINES - Carlos: Caliwara; Tel: (632) 8906229 to 36, extensions 120 & 121 ; Fax: (632) 9285635;E-mail: lawl @mail.ph.net

PORTUGAL - PPTUG; TeVFax: 351-1-2597216; E-mail: sulplano@individual. eunet.pt

SINGAPORE - Chaikin Koon; 334-B King George's Avenue, SINGAPORE 208571; E-mail: chaikin@pacific.net.sg

SOUTH AFRICA - Don Hoggan; 19 Somers Road, Clarendon 3201 Pietermaritzburg; Fax 27331 943238; E-mail 100077.1640@compuserve.com

SPAIN - Barcelona: Julio Lazaro Crespo; Email: lazaromata@sumi.es

SWEDEN - Kent Illemann: Telephone/Fax: 08- 611 48 85; Email: Kent.Illemann @eca.ericsson.se; or 100775.2027@compuserve. com; Also Thomas H., Tel: 46 (70) 5308970 or Phone/Fax: 46 (8) 7733740; E-mail: Thomas.Hult\_n@mc.ey.se (This is a 200LX group)

SWITZERLAND - Alexander Gutfeldt; Landoltstrasse 28, CH-3007, Berne, SWITZERLAND; E-mail: 100527.2461 @compuserve .com; or gutfeldt@msmail .advd.unibe.ch

TURKEY - Ahmet G. Ozisik; E-mail: aozisik@ibm.net

UKRAINE - Linetskvy V. Oleg; Tel: (051) 36 73 51 36 73 13; Fax: (051) 24 41 25.

UNITED KINGDOM - Isleworth, Middlesex: Michael A. Brown, MBA Group, Tel: 0181 847 3777; Fax: 0181 568 2402. Farnborough, Hampshire: David Hodges; E-mail: w.mier@ic.ac.uk

WEST INDIES - Ian Melville, c/o Frontline Marketing Agencies; Phone: 868-642-5492; Fax:868-642-2021; E-mail: ianmel@opus.co.tt

#### **United States**

AZ-Phoenix and Tuscon - Cory L. Curtis; Tel: 602-930-9661; Fax 602-930-8554; E-mail: 102010.632@compuserve.comor palmtops@starlink.com

CA-Los Angeles - David Shier; Tel: 805-371-9391; Fax: 805-371-9391; E-mail: david@shier.com; Web site: http://www .shier.com

CA-San Diego - Don Williams; Tel: 619-452-6267 or 619-546-8166; E-mail: donw@cts.com

CA-San Francisco - Conrad Cox; E-mail 76164.467@compuserve.com

CO-Denver - Bill Hoeltgen; Tel: 303-933-0023; Fax: 303-971-0347.

GA-Atlanta, - A.K. Avasthi, Tel: 770-471-1389.

IL-Chicago - Ahmet G. Ozisik; E-mail: ago@ibm.net

KS-Manhattan - Marietha Wilson; Tel: 913-532-9775.

MA-Boston - Bryan Krauthamer; Tel: 617-374-9600 x 197 (work); Fax: 617-374-9620; CompuServe ID: [70444,41].

MI-Detroit - Jeff Zorn; Tel: 313-489-1855

ME-Orono - University Palmtop User's Group; E-mail: palmtop@tree.net; Website: www.tree.net/palmtop

MN-Minneapolis - Beth Silverwater; Tel: 612-541-5631; Fax: 612-541-5636; E-mail: 73502.3645@compuserve.com

NJ/NY-New York - Stanley Dobrowski; Tel: 201-807-5857 (work); E-mail: 76711.2302@compuserve.com

OH-Cleveland - Craig de Fasselle, c/o MEM, Inc., 4702 East 355th St., Willoughby, OH 44094.

OK-Oklahoma City - Richard B. Meek; Tel: 405-842-1267.

PA-Hershey - Gayle J. Leininger, E-mail: gleining@cathlab. car dio.hmc.psu.edu ; Gary l. Wizar, E-mail: gwizar@cathlab. cardio.hmc .psu.edu

SC-Charleston - Ron Rivers, P.O. Box 31284, Charleston, SC 29417-1284; Tel: 800-864-8444; E-mail: 75023.44@compu serve.com

TX-Houston - Houston Area Palmtop Users Group; Tel: 713-777-0868; E-mail: horacek@iapc.net

Washington, DC - Rick Shaddock, c/o Computer Instructors Corporation, Tel: 703-486-2222; E-mail: rick@cicorp.com

WA-Bellevue - Suzanne Ow; E-mail: suzanne\_ow@hp.com

WEST INDIES - Ian Melville c/o FrontLine Marketing Agencies; Tel: 868-642-5492 Fax: 868-642-2021; E-mail: ianmel@opus.co.tt

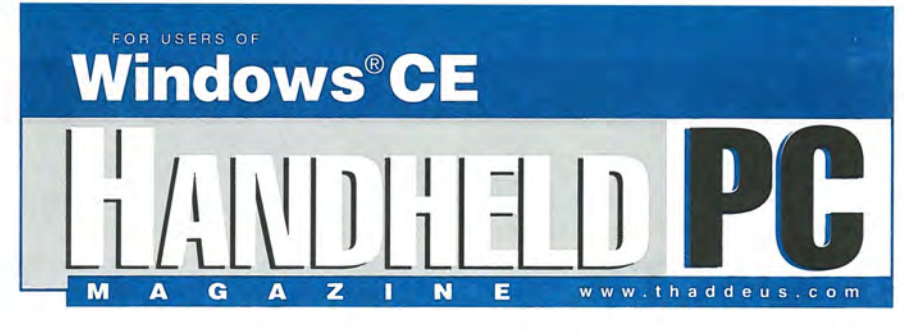

## **How will you know if it is time to give up your HP100 or 200LX? It's Simple. Subscribe to Handheld PC Magazine!**

Subscribe and learn about Windows CE hardware and software advances. Read about the 100's of third party solutions. Study Handheld PC profiles. Glance at tips and tricks. Check out the best web sites.

Handheld PC Magazine has the color and features you expect in a focused computer magazine, while still retaining the flavor and philosophy of The HP Palmtop Paper. In other words, if you like The HP Palmtop Paper, you'll like Handheld PC Magazine.

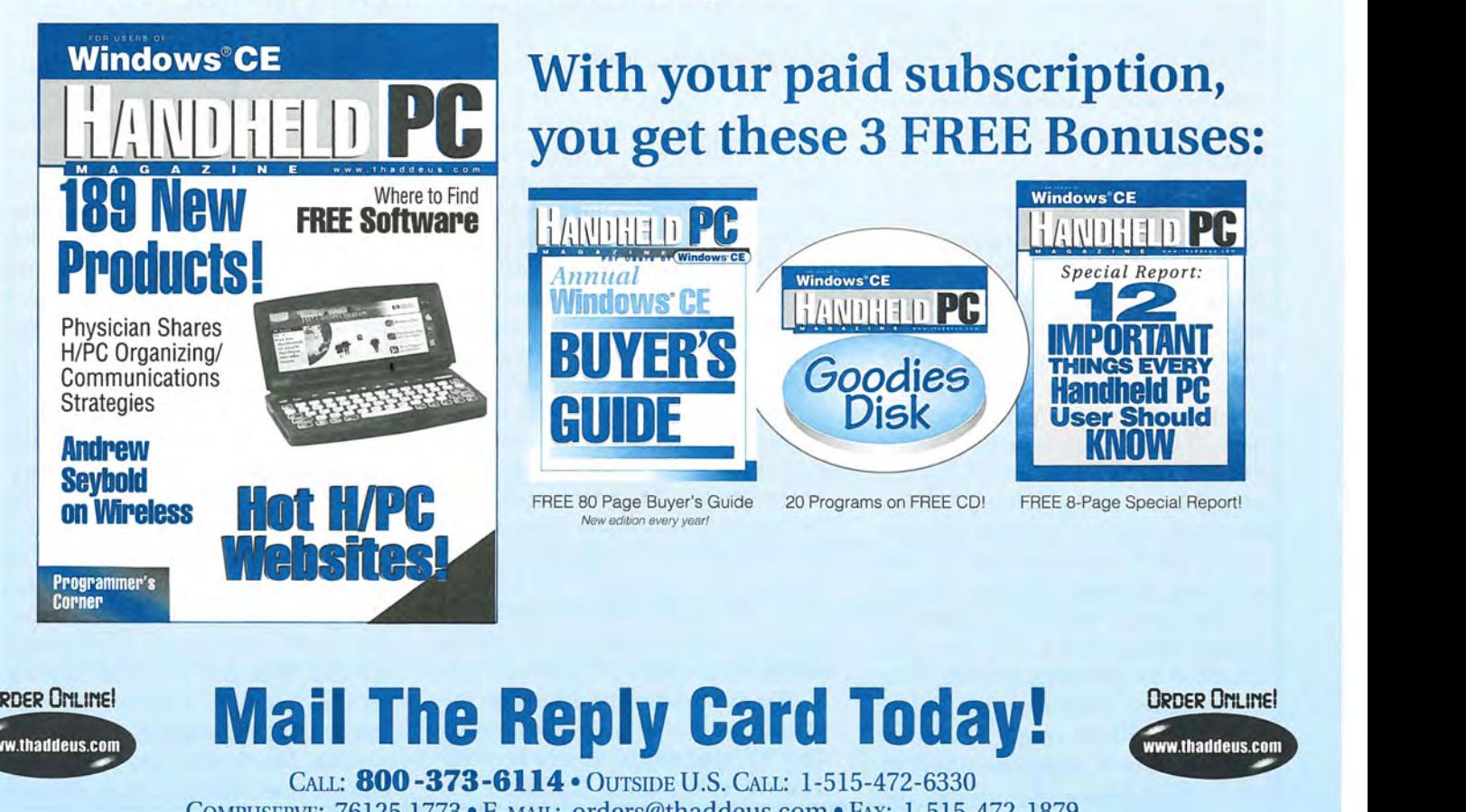

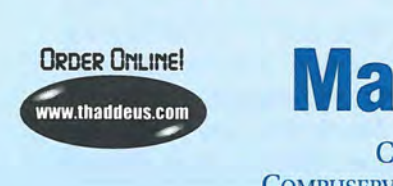

## **ORDER ONLINE! Mail The Reply Card Today!**

ORDER ONLINE!

COMPUSERVE: 76125,1773 · E-MAIL: orders@thaddeus.com · FAX: 1-515-472-1879 CALL: **800 -373-6114·**  OUTSIDE U.S. CALL: 1-515-472-6330 VISIT US ON THE WEB: www.thaddeus.com

Thaddeus Computing  $\text{INC} \cdot 110$  North Court, Fairfield, IA 52556

## **User to User: 32 Meg HP Palmtop Upgrade!**

*Hal discusses the new upgraded palmtops, rechargeable batteries, and whether DOS is still alive and well.* 

#### *By Hal Goldstein*

The big news this issue is the availability of the "Thirty-Something-Meg" upgraded HP Palmtop. Once again, pioneering work took place in Japan. Independently, U.S.-based Mack Baggette of Times2 Tech took a different approach and developed the 32 Meg chip set and has written the required special software drivers. We, Thaddeus Computing, along with two other trained retailers (see page 9 sidebar) will be performing upgrades.

#### The details

The 8 Meg upgrade requires removing the original C drive RAM chips. The 32 Meg upgrade is actually added on to the original configuration. So, an upgraded 1 Meg 200LX still retains its 1 Meg C drive. In addition, the user gains a second new 32 Meg internal drive (usually F). Similarly, a 2 Meg 200LX has a 2 Meg C drive and a 32 Meg F drive. However, due to hardware reasons, 4 Meg 200LX users also end up with a 2 Meg C drive and 32 Meg F drive.

The new 32 Meg drive requires a device driver, and a line that gets placed in the CONFIG.SYS file. That driver allows users to access the 32 Meg as a RAM (e.g., F) drive. Further, Mack supplies another piece of software that allows the user to swap the C and F drive. In other words, running this software the C drive becomes the 32 Meg drive and the F drive, 1 or 2 Meg.

Mack reports that the upgrade is quite safe based on several months of beta testing. I only received a unit a day before this article deadline so I can't yet give you a hands-on report.

#### Upgrading 8 Meg users

Users owning 2 or 4 meg palmtops with serial number SG6 or greater will be able to upgrade to 32 Meg right away. Mack is working on a solution for 1 meg palmtops and those palmtops with earlier serial numbers that have already been upgraded to 8 Meg; it should be ready by next issue. The solution will most likely create a 2 Megabyte C drive and a 32 Meg F drive.

#### Cost

The nice thing about this solution is that the cost per megabyte of the upgrade is roughly the same as the cost of a PC Flash Card with comparable memory. The advantage, of course, of this internal memory upgrade is the PCMCIA slot remains open.

See the sidebar for details on the pricing of various combinations. The 32 Megabyte upgrade with double speed will be \$499.95.

Original 2 or 4 meg palmtop users already with the 8 meg double speed upgrade and serial numbers starting with SG6 or greater can deduct \$125 (5 or 6 meg palmtops can be upgraded in all cases. Users can deduct \$50).

#### Battery power and compatibility considerations

According to Mack, the 32 Meg upgrade makes about the same power demands as the 8 Meg upgrade, maybe slightly more. These memory upgrades make an additional 10-15% demand on the palmtop. The doublespeed upgrade takes another 10-15% toll. In other words, users should expect about a 25% reduction in battery life for a memory-upgraded doublespeed unit.

Mack recommends rechargeable batteries. He has found a pair of 1350 MaH nickel metal hydride rechargeables that he strongly recommends - significantly better on the palmtop than others available. Initial charging takes 16 hours with the HP adapter. After that you can charge the battery, as convenient, to top it off. In Mack's experience, normal/light use of a non-upgraded unit lasts about 4-6 weeks; very heavy use of an upgraded unit, 2-3 weeks. Mack tells me they hold charge much longer than alternatives, even when not being used. These batteries can be purchased from Thaddeus Computing (\$29 for a 4-pack in North America, includes shipping; \$35 outside North America).

Mack also recommends the ABC/LX software program from D&A Software (\$34.95, available now from Shier Systems) to monitor battery life. Besides the environment and long-term cost, a chief advantage of rechargeables is that users won't have to depend on the backup battery system when chang $ing$  batteries  $-$  in other words, data on internal drives are safer using rechargeables. Batteries are charged in the HP Palmtop using the Palmtop's AC adapter (HP FI011A).

We are often asked about compatibility. These upgrades have proven quite robust. There are no known problems with memory upgrades. The Silicom PCMCIA Ethernet card is the only problem we are aware of with the doublespeed upgrade, and Mack is looking into that.

#### Possible uses and configurations

Freeing the PC Card slot, the 32 Meg upgrade is enough storage space for most users. The slot can be used for a modem card, a wireless card, or the Trans Digital parallel port printer/backup card. Specialized vertical databases such as ones for physicians or other professionals can be stored internally. I'll be very interested to hear of the uses as they evolve. I'm at hal\_goldstein@thaddeus. com.

#### DOS: alive and well?

I read with interest Nicholas Petreley's Jan 19 InfoWorld column entitled, "Reasons you may be using DOS again soon and actually (gasp!) liking it." It seems that in mid-1996 Caldera purchased Novell

DOS and gave it back its original name, Dr DOS. They are developing a DOS web browser, a beta of which is available at www.cal dera.com/ dos/html/webspy.html. (Unfortunately, according to their Web page, it requires a 486 to run). The main point of the article was that DOS will be a popular embedded systems operating system.

Embedded systems refers to the fact that many electronic devices have built-in computer intelligence. You've probably read about Bill Gates' high tech house  $-$  a prototype for the rest of us in the coming years. Toasters, TVs, and car navigation systems will all have a brain; that is, a CPU computer chip. The software operating system that will allow us to take advantage of the intelligence (CPU) in the appliance is called an embedded system.

Microsoft is positioning Windows CE as the embedded systems operating system of choice. In fact

### Upgrade Pricing from Thaddeus Computing

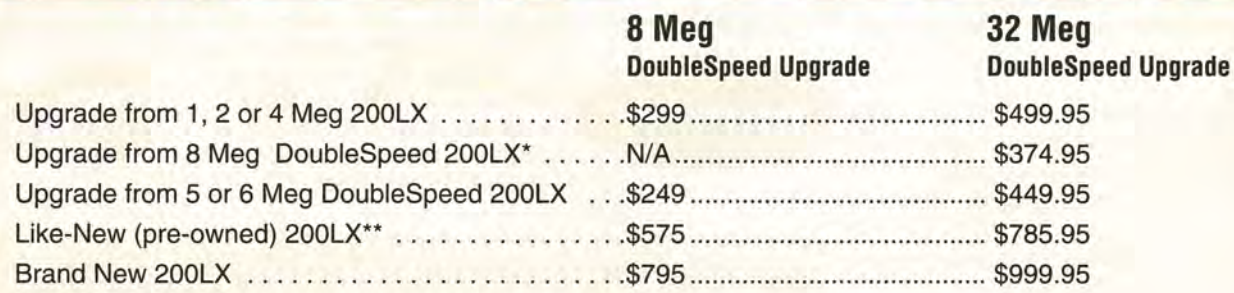

Double speed only for 100LX or 200LX \$75

1 year Thaddeus Computing Warranty on brand new 200LX. Additional \$50 for two years.

90 day Thaddeus Computing Warranty on upgrades and like-new 200LX. \$25 extends to one year, \$75 to 2 years.

\* At this time, unit must originally be a 2 or 4 meg palmtop with serial number equal to or greater than SG-6.

\*\* 4 to 12 week wait possible

In The U.S.: Shipping \$9.50. User will receive upgraded palmtop within 5 days after Thaddeus Computing receives it. In a hurry? One day turnaround service is available for \$55 shipping (instead of \$9.50 5-Day turnaround).

Outside The U.S.: Shipping \$35. We cannot guarantee delivery time outside the U.S. Write "Used Equipment For Repair" on the outside of your shipping container.

Recommended rechargeable batteries (4-pack) \$29 (\$35 outside North America). Includes shipping.

HP AC Adapter (F1011A) \$39.95 (U.S. only).

Used HP AC Adapter (F1011A) \$24.95 (U.S. only).

# **Thaddeus Knowledge Products**

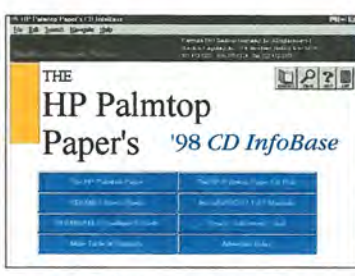

#### **The HP Palmtop Paper's CD InfoBase** New

#### NEW 1998 2-CD DELUXE EDITION: Buy or Upgrade

This Windows 2-CD set contains in hypertext searchable format all 1991-97 The HP Palmtop Papers, detailed advertiser product descriptions, HP 200LX User's Guide, HP100/200/700LX Developer's Guide, and complete DOS and 1-2-3 MicroRef manuals. You'll also find over 1000 pieces of freeware and shareware from the 1991-97 ON DISK collection/Subscriber PowerDisk/Developer's Guide plus 1000 e-text classics readable on the Palmtop.

"The contents of the CD are great! I love having all the information in one single place instead of baving to search through piles of paper." Thomas Rundel

The HP Palmtop Paper's CD InfoBase

## **The HP Palmtop Paper**

### "The HP Palmtop Paper has saved me

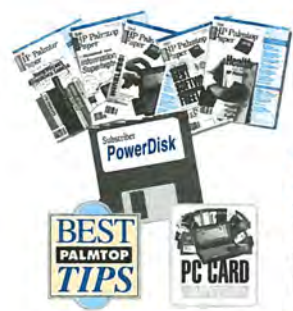

**countless hours of frustration"** - Steve Mitchell Subscribe Today! Included with your subscription

are the following one time bonuses:

· Best Tips · PC Card Review · Subscriber PowerDisk

#### Order back issues of The HP Palmtop Paper while they last

Like the HP Palmtop? There's plenty of useful information already published. HP 95LX users will especially benefit from nineteen 1991-94 issues, and HP 100LX and HP 200LX users will appreciate the eighteen 1995-97 issues. Included is a Subscriber PowerDisk.

### The HP Palmtop Paper

## **HP 100/200LX Developer's Guide**

#### **Attention: Palmtop Developers and Enthusiasts**

The Developer's Package includes everything you need to write software, design hardware, or simply understand the inner workings of the HP Palmtop.

The Package includes:

- 1) Printed copy of 586-page Developer's Guide
- 2) Disk containing HP-created source code and utilities for developers
- 3) Complete set of kits for marketing your Palmtop product
- 4) CompuServe starter kit (CompuServe is where Palmtop programmers
- hang out) 5) PAL: a C source code library for developing software with the look and feel of the HP Palmtop built-in applications

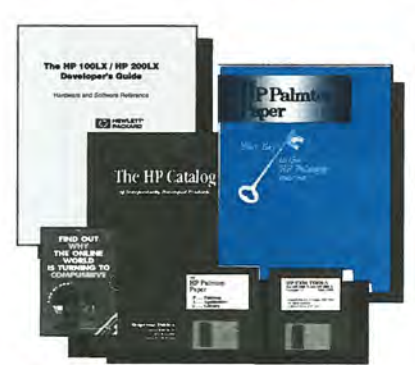

HP 100/200LX Developer's Guide

#### **Thaddeus Computing INC**

Publisher: The HP Palmtop Paper and Handbeld PC Magazine<br>110 North Court, Fairfield, IA 52556 800-373-6114 · 1-515-472-6330 Fax: 1-515-472-1879 · Web: www.thaddeus.com E-Mail: orders@thaddeus.com

#### HP Palmtop book: Ideal for users, great gift for interested friends The editors of The HP Palmtop Paper have organized some of their best material into a readable, practical book about the HP

Palmtop. The book is filled with hundreds of real-life examples of the HP Palmtop's features and capabilities. Busy professionals describe how they use the HP Palmtop to organize their time, information, and money to be more effective. Order directly from us and we'll include a disk containing most of the software mentioned in the book. Written both for users and for those considering purchasing an HP Palmtop.

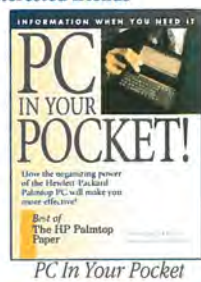

#### Vew: **Handheld PC Magazine**

**PC In Your Pocket** 

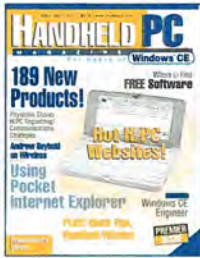

Interested in Microsoft's new Windows CE operating system? What better way to stay on top of it than with a magazine from the publishers of The HP Palmtop Paper?

Subscription includes: • 6 bi-monthly issues • the annual Handheld PC Magazine Windows CE Buyer's Guide . Special Report: 12 Important Things Every Handheld PC User

Should Know . Handbeld PC

Magazine's Goodies Disk containing the 20 best Windows CE - based freeware/shareware games, utilities, and applications.

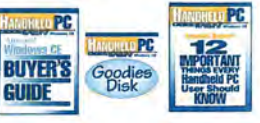

Handheld PC Bonuses

## **MicroRef Quick Reference Lotus 123 and DOS 5 Guides**

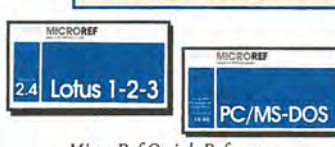

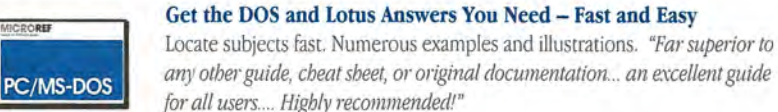

MicroRef Quick Reference John Dvorak - PC Magazine Lotus 123 and Dos 5 Guides

## **The HP Palmtop Paper ON DISK**

### Get all the great freeware and shareware you read about in each issue of The HP Palmtop Paper.

This invaluable supplement to The HP Palmtop Paper also contains detailed information from advertisers plus the full text of The HP Palmtop Paper for text search.

PLUS: Each year we compile the best palmtop tips and the best freeware and shareware and put it on two 1.44 Meg floppy disks. Included FREE with your The HP Palmtop Paper ON DISK subscription, or can be purchased separately.

**TO ORDER: Please use either** of the order cards in this issue.

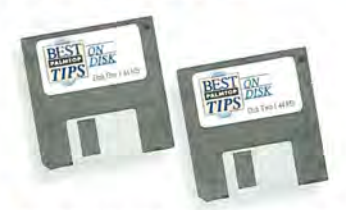

"Best Tips ON DISK" comes free with The HP Palmtop Paper ON DISK subscription

www.thaddeus.com

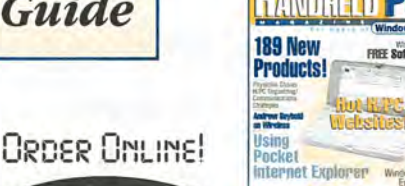

#### USER TO USER: 32 Meg Palmtop Upgrades!

Microsoft recently announced the Windows CE-based AutoPC, which we discuss in the March/April issue of our sister magazine, *Handheld PC Magazine, For Users of Windows CE.* AutoPC takes voice commands and

### 32 Megabyte Upgrades

Thaddeus Computing, 110 North Court St, Fairfield lA, USA; Phone: 515-472- 6330 or 800-373-6114; Fax: 515-472- 1879; E-Mail: orders@thaddeus.com; Web: www.thaddeus.com

Your One-Stop Palmtop Shop, 170 South Jackson St., Janesville, WI 53545, USA; Phone: 608-752-1537 or 800-709-9494; Fax: 608-752-9548; E-Mail: gc@midplafns.net; Web: www.mrpalmtop.com

Rundel Datentechnik, Rappenstr. 20, 73033 Goeppingen, Germany; Phone: +49-7161-14707; Fax: +49-7161-24473; E-Mail: info@rundel-d.com; Web: www.rundel-d.com

functions as a car's entertainment and navigation system.

However, for many developers DOS may be the embedded systems operating system of choice. The reasons will sound familiar to HP Palmtop users: There are legions of programmers familiar with DOS and its most subtle inner workings. As Petreley points out, DOS will probably remain smaller, faster and more familiar than Windows CE. It runs on cheap X86 processors. Dr DOS supports protected-mode multitasking, will support networking, and can execute directly from ROM. The DOS kernel is open, and can be downloaded from. That means DR DOS developers can fine-tune anything and will never be dependent on undocumented, moving-target specifications.

I am not sure whether this development will have a direct . impact on HP Palmtop users. DOS may be dead on desktop machines,

but the incredible uses of the HP Palmtop, written about in these pages over the past seven years, document the usefulness of small DOS systems.

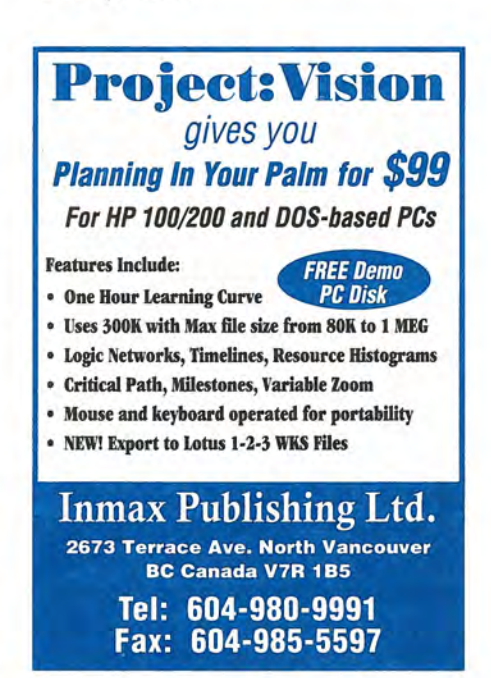

### Kingmax Technology, Inc·. The world leader in PCMCIA, Memory, and Network Solutions. ™

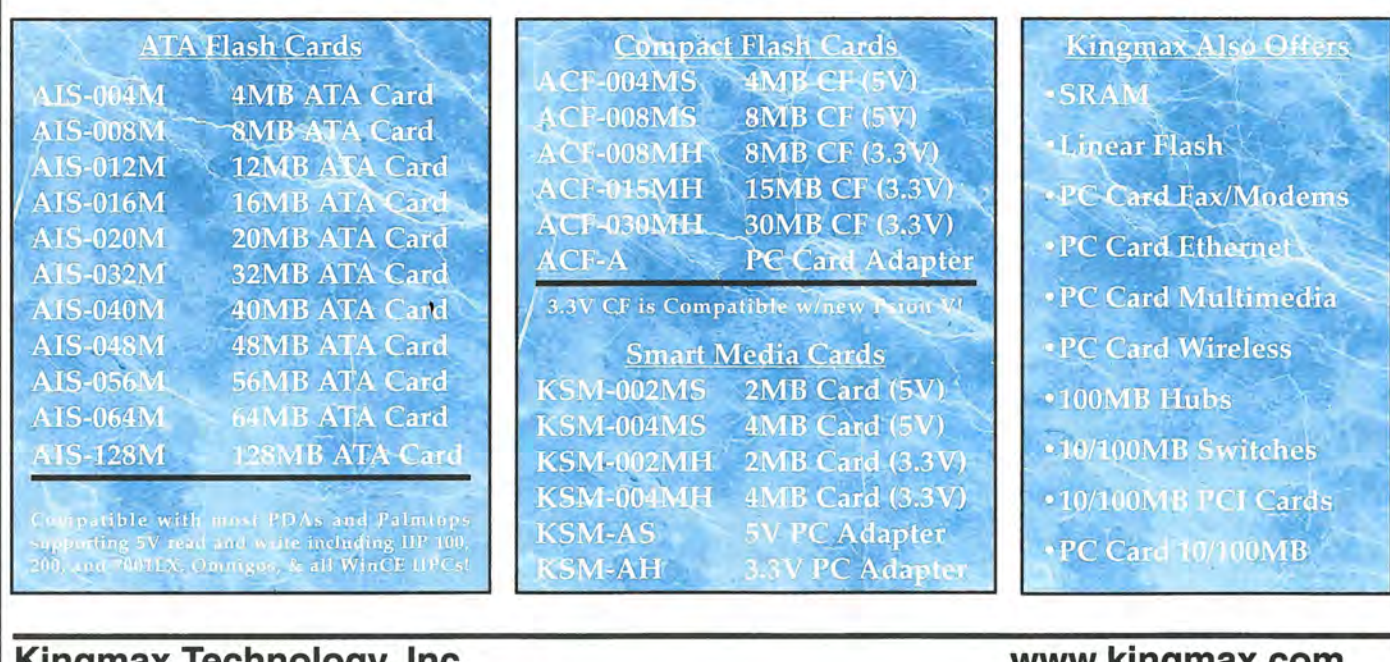

Kingmax Technology, Inc. 3-8 Goodyear, Irvine, CA 92618 (714)454-98881 (714)454-9499(fax)

www.kingmax.com sales@kingmax.com 8:00AM-5:00PM (PST)

## Upgrading to the HP 360LX

*This long-time LX user, who recently purchased a new Windows CE Handheld PC, describes his experience and first impressions.* 

#### *By Chris Lott*

Thave been using the HP 200LX palmtop computer for a little over three years now, preceded by a 95LX model. I have always been enamoured with the HP quality in their calculators, and was pleased that their approach translated so well into the palmtop series.

I recently decided to take the plunge and upgrade to the newly announced HP 360LX palmtop WIN CE computer.

The upgrade to the 360LX model, however, has been somewhat disappointing, despite the many advances that this palmtop computer brings to the market. One of the important advantages that I was looking forward to was compatibility with the ubiquitous Microsoft Office files that all my colleagues are using. Currently, I have to translate any Excel files to 1-2-3 format, or save Word files as text in order to carry them on my 200LX palmtop. And I can forget about Power Point slide shows. The 360LX seemed like its time had come for me, and I was looking forward to the upgrade.

#### Finding and buying the 360LX

The first problem was locating the palmtop. I have been following the development of the 300 series in *The HP Palmtop Paper* and decided that

the 360 model had been improved to the point that I would upgrade.

I checked our local sources here in Huntsville and found that nobody sold the 360 yet, and that they were all sold out of the 320 models. I toyed with the thought of buying a 320 and getting it upgraded for free by HP, but decided not to. The information I could find on the upgrade didn't make it clear whether the resulting unit would have just Windows CE 2.0, or would also include all the new features of the 360LX, particularly Power Point.

I then called EduCALC, from whom I have purchased palmtop accessories in the past, and found that they were getting out of the palmtop business. They recommended another mail order company, PC Mall, where I ordered the unit and had it shipped overnight for a reasonable \$7 fee.

When the unit arrived, I noticed its slightly larger size, as compared with my 200LX. I was expecting this, but it was still a shock to place them side by side. I am also concerned with the wimpy rubber feet that are used on the 360LX. The 200LX had plenty small feet by my experience, but those on the 360 make them look huge. The keyboard is a pleasure to type on  $-$ I'm typing this article right now, using standard touch typing and just loving it. This is a big improvement on the 200LX, although I do miss the 200LX's number pad. The touch screen takes some getting used to, but isn't at all hard to use.

#### The installation process

I installed the accompanying software on my desktop. First was the Windows CE installation, followed by the HP-specific software. My office computer runs NT 4.0 and

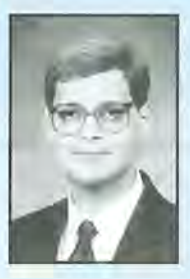

#### ABOUT THE AUTHOR

Chris Lott spends his days designing electronics for Phase IV Systems, Inc., a small business in Huntsville, Alabama. He is currently working on a novel, low-cost avionics system for a NASA research program. Chris has a wife and three children, and when they aren't keeping him busy, he enjoys woodworking and ham radio. He can be reached at rclott@ro.com

I had some problems installing the HP programs. I finally had to poke around in a command shell and figure out which batch file was needed to install the PIM translation software. Even then, the batch file didn't run on my computer, and I had to examine it and figure out what .exe file I needed to run manually.

Also, the Microsoft disk installation process didn't match the printed instructions, but the differences were minor and easy to figure out. I do wish some explanation was given for installing the optional fea $tures - I'm$  still not sure what they're for and which ones would be good to install.

The 360LX also lacked a good manual. Nothing like a traditional HP manual was included. I guess we're supposed to rely on the builtin help screens, which I didn't find very helpful the many times that I consulted them.

I finally got the Mobile Devices explorer window running on my computer after tracking down the service pack 3 disk, which is one of Microsoft's periodic bug patches. The installation process warned me that I might need to re-install the service pack, and indeed I did. Once this was done, I promptly translated my appointment and phone book files from my 200LX, and copied over from my PC to the new 360LX a few example files in Word, Excel and Power Point to try out. I needed these documents on a business trip, and decided to take them along' electronically in my palmtop.

Finally before leaving, I set up the remote networking features and confirmed that I could establish a PPP connection and terminal connection to my ISP. I could, but I have yet to figure out how to set up a script file so that I don't have to manually login each time.

#### **Terminal emulation**

The terminal application turns out to be basically useless for me the screen fonts are unreadable at

standard 24x80 settings, and there seemed to be no way to change to a more readable font. You could zoom to a readable font, but it was so big that the 24x80 window needed scroll bars. This didn't work well with the standard UNIX mail reader programs and editors. This was my first disappointment of many.

#### **Word, Excel, and Power Point**

The Word, Excel and Power Point files all worked reasonably well. However, I was particularly disappointed with the Power Point editing capabilities. During my trip, I had occasion to insert a couple of charts. I couldn't figure out how this was done - the only capability I could find for editing was to insert a title sheet, and to add digital "ink" to a slide, although it appears that this isn't saved with the file.

On the return flight I decided to begin inserting the "facing page text" into my slide presentation. I didn't think twice about this capability being absent, as it is just text editing like Word. Well, I couldn't figure out how to do this, either. You can select a notes page view, but this must only be to examine previously written notes, not insert any. I had great expectations for this version of Pocket Power Point, but have decided that it is basically worthless for my needs.

The versions of Pocket Excel and Word are quite impressive, in spite of the fact that they omit certain features, and the menus have been changed around a little bit. In Excel, I do miss the capability to get to the end or beginning of a column of contiguous values by using the END/UP-ARROW or END/ DOWN-ARROW sequences. If equivalent keystrokes are available, I haven't figured them out yet.

Also, I can't figure out how to turn off automatic re-calculation. I had a particularly large spreadsheet, and it took several seconds to calculate it on the 360LX. I looked through the help screens and

menus, but couldn't find it anywhere. All in all, however, I think the compromises made for these two programs are reasonable and work well enough.

#### **Battery life**

The battery life on this model is a real change. I would get two-plus weeks out of my 200LX, but the 360LX eats batteries at a phenomenal rate. While I have used the 360LX for less than a week, I have gone through two sets of alkaline batteries, and am working on a set of Lithium's, which seem to be holding up better. I have kept the backlight time to a minimum, but wonder about other accessories that might consume power, such as the serial and IR ports. I can't find a way to turn these on or off, although I've gotten an alert message on several occasions that the batteries are low, and the serial port will consume extra power.

Like James Robertson in his article (see Vol. 6 No.5 of *The* HP *Palmtop Paper),* I tried to use the flash disk from my 200LX. Even though it has Stacker on it, I expected to be able to view the uncompressed portion of the volume. Alas, when I plugged in my card, I was prompted for the name of the driver to use - no default filename, no browse option. I don't know how to proceed here. My flash card is the 30/60MB model sold by ACE (made by IBM).

My modem, a 19200-baud PCM-CIA card made by Megahertz, on the other hand, worked like a charm. I didn't have to provide any information at all, and it was just plug and play. I have noticed that it usually causes the screen to go blank or to have vertical stripes every time it is initialized, but it doesn't seem to be doing any harm.

#### **PIM software**

The PIM translation software did a passable job for my files, contrary to Mr. Robertson's experi-

#### HOW TO USE: Upgrading To The HP 360LX

ences. I noticed that the category field wasn't transferred properly, and I had to enter them all in again to several hundred entries. Also, the 360LX phone book seems to automatically recognize phone numbers with their area codes.

For some reason, the translation program didn't handle my phone numbers correctly. I discovered that I could cut and paste a phone number, and the program would then recognize it. I could tell this because I had used a dash to separate the area code from the phone number. After the cut and paste, the program would reformat them its own way, using parentheses around the area code. Why the translation program didn't do this escapes me. Also, I couldn't figure out how to change the name of a category. There was an option to delete or create one, but it appears that you're stuck with your original name, like it or not.

#### File translation

I am also disappointed with the file format translation technique. As mentioned earlier, one reason I decided to try out the 360LX was because so many of my colleagues are using the Office products, such as Excel and Word. During my

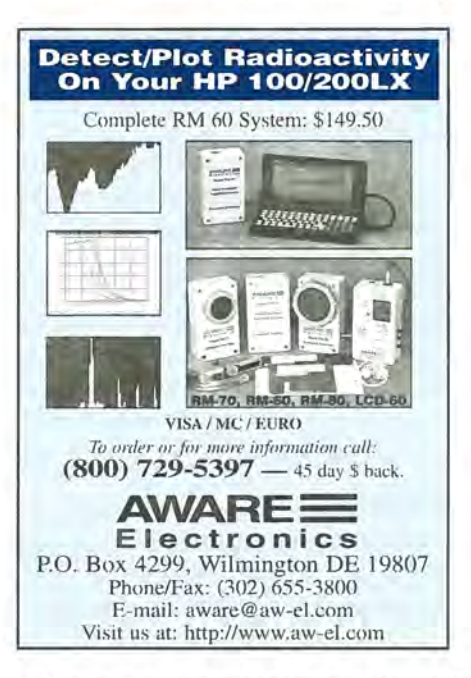

recent trip, a Word file was sent to me by e-mail. First, I had problems getting the Inbox to properly receive and download the file attachment. But assuming that I solve that problem, there wasn't any way that I could read the file without being at my desktop computer to translate it into the Pocket Word format.

Upon further reflection, I have decided that this isn't any better than the process I used with the 200LX, when I would translate a Word file to ASCII text, or an Excel file to Lotus 1-2-3 format. I see an opportunity for someone to provide an online file translation service  $$ send a Word or Excel file by e-mail, and it is returned in the appropriate Pocket format. Until then, the attractiveness of Office compatibility is greatly diminished for me.

#### Missing functions

There were other basic functions that I wished were included in the unit. I was hoping for telnet and ftp capabilities, but found that these were only available as third-party products. It seems odd to support full graphical Web browsing, yet not have provisions for these basic services. The calculator program was functional, but I found it hard to use. I have been using HP RPN calculators for 20 years, and found the sudden transition to an algebraic calculator tough.

I also miss the Quicken capability, but noticed that a "financial program" was included free with the HP CD-ROM. I haven't installed this yet, but I presume this is a replacement for Quicken. The absence of the database engine, as noted by others, was a big problem. I have several databases, and don't know what to do with them.

I just can't decide whether to keep my 360LX or not. There are certainly a number of improvements, but my disappointments have been many. Time will tell.

#### Addendum

After trying the HP 360LX for about two weeks, I simply gave up on it and returned it. It lacked too many functions and connectivity features, so I decided it wasn't worth my trouble.

I have resumed using my trusty HP 200LX, and haven't regretted it for a moment.

### Letters Cont. from p.2

top, it may be the best compromise for the future.

Another solution would be to develop a DOS emulator for the WIN CE machines. I have seen discussion of this, but nothing concrete. Much of what I value could be preserved with a DOS emulator. Perhaps Thaddeus could support such a project? It would hedge your bet, just as you are doing with the *Handheld* PC *Magazine* (I subscribe ·to that as well).

Since Thaddeus is obviously looking for new opportunities, why not take on the Libretto and WIN CE-DOS emulator projects? I would purchase either of these products from you if you could get the Connectivity Pack or its equivalent fully operational on them.

Thank you for all you've done to support the palmtop. I find it very interesting that your three most recent editions of *The* HP *Palmtop Paper* have been among the most helpful and informative. You are still taking your commitment to the palmtop and your subscribers most seriously! Only time will tell if we can make the same commitment to you.

> *Bill Quinlan 1422 Lincoln St. Evanston, IL 60201*  312-984-7568 *bquinlan@compuserve.com*

# We Compare...

## The HP 200LX, 360LX & 620LX Palmtop PCs

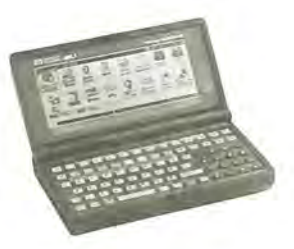

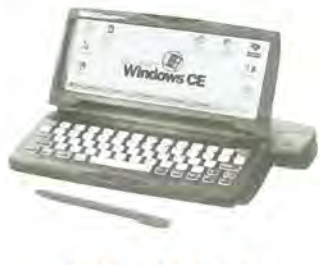

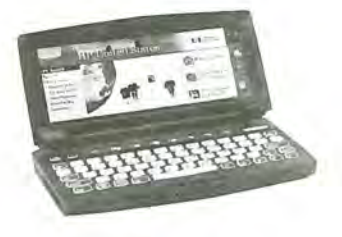

**HP 200LX HP 360LX HP 620LX** 

#### **Size and weight**

Hewlett-Packard's new entries in the Windows CE handheld market are the 360LX and 620LX Palmtop PCs. Both use the Windows CE 2.0 operating system and both are larger and heavier than the 200LX. Although you can still fit the 620LX in a coat pocket, it's now a bit of a squeeze.

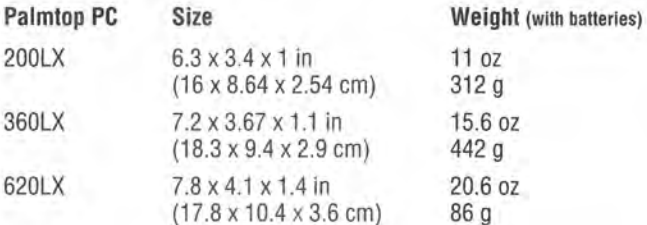

#### **CPU and Memory**

On paper, the newer Palmtop PCs look more powerful, with faster processors and larger amounts of internal RAM. But they are running a more complex operating system and applications. These more powerful processors don 't necessarily mean faster operation. For example, the 620LX is powered by a 75 MHz processor, while the 200LX's processor runs at about 8MHz. But many 200LX users who have compared the two say that they can access information faster on the 200LX.

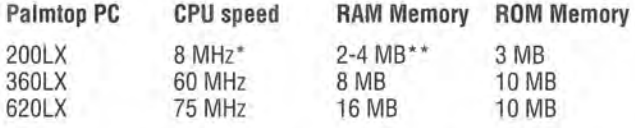

• The CPU speed of the 200LX can be doubled via upgrade (see page 29)

The internal RAM memory of the 200LX can increased to as much as 32 MB (see page 6 and 29).

#### **Additional hardware features and battery life**

Both of the new Palmtop PCs have a standard PC Card slot, a CompactFlash slot, and IrDA-compliant infrared port and a serial port. The 200LX comes with a standard PC Card slot, an IrDA infrared port and a serial port. The 620LX comes with a backlit color screen, which is easy to read and looks nice, but drains the batteries quickly. The 360LX has a monochrome screen and has a better battery life, but it is still considerably less than the battery life of a 200LX.

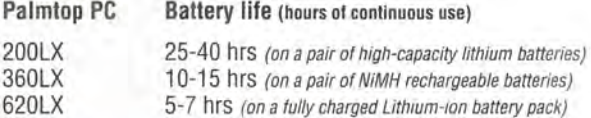

#### **Operating system and software**

The 360LX and 620LX both run v. 2.0 of the Windows CE operating system, and come with the standard Windows CE applications, including Pocket Outlook (Calendar, Contacts and Tasks), Pocket Word, Pocket Excel, Pocket PowerPoint, World Clock, Calculator (basic), Pocket Internet Explorer, Pocket Windows Explorer, Inbox, various setup utilities, Solitare.

The 200LX runs the MS-DOS 5.0 operating system and comes with an Application Manager and standard PIM applications, including Appointment Book and PhoneBook. In addition, the 200LX has the following applications built-in: Memo, NoteTaker, Database, Pocket Quicken, Lotus 123, HP Calc, cc:Mail, Filer, World Time System Macros DataComm, LapLink Remote, Stopwatch, and a setup utility.

#### **Synchronization**

The 360LX and 620LX come with a connectivity cable and Windows CE Services, a desktop PC program that lets you connect to and synchronize with Outlook and a desktop PC, as well as transfer files back and fourth and convert them. Third-party solutions are available to synchronize with other desktop PIM programs.

The 200LX has an optional connectivity pack that includes a connectivity cable and software that lets you transfer files back and fourth between your 200LX and desktop PC . Third-party synchronization solutions are available for the 200LX.

#### **Price**

HP 620LX Palmtop PC - \$889 HP 360LX Palmtop PC - \$599 HP 200LX Palmtop PC (2MB RAM) - \$495 HP 200LX Palmtop PC  $(4 \text{ MB RAM}) - $595$ 

## **HP 200LX Palmtop Runs Computer-Controlled Workshop Router**

*Typically, the entry-level cost for a "Computer Numerically Controlled" router* is *over \$20,000. But this palmtop user has developed an* HP *200LX-controlled woodworking router that's available for much less.* 

*By Ted Hall* 

I have been an HP 200LX nut for<br>several years now — it's just the<br>partect little computer for me. perfect little computer for me. Since I've had my palmtop doing just about everything in my life, it only seemed natural to want it to be able to run the inexpensive CNC router that our new company has developed. Our CNC router (CNC stands for Computer Numerically Controlled) is a computer-controlled woodworking tool. It is capable of moving a router (sort of a generic cutting and machining tool) in 3-Dimensions over a 4' by 8' by 6" work area with reasonable power, speed, and precision. It can thus cut, machine, or carve just about anything. You control/guide / direct / program the tool with a Pc. We call the tool a 'ShopBot', short for workshop robot. (See the sidebar at the end of this article for pricing and contact information.)

I run ShopBots on all sorts of PCs, but my favorite is the palmtop. At the time we were creating the software for ShopBot our goal was to have it run on as Iowa level PC as possible. But I confess that in the back of my mind was always the

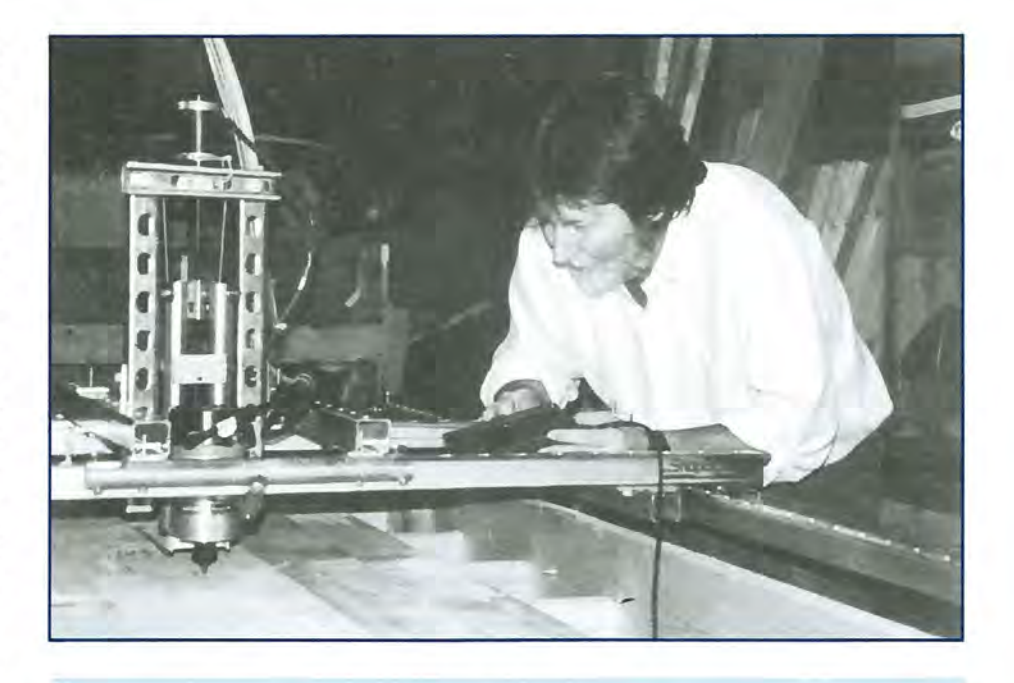

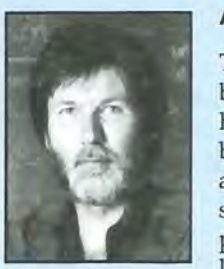

#### ABOUT THE AUTHOR

Ted Hall is a research scientist who is also a plywood boatbuilding enthusiast. His interest in boat building led first to his creation of a software package for designing plywood boats (yes, it will run on the palmtop) and then to a need for a CNC router to cut his boat projects, Being convinced that such tools were basically giant plotters and that it should be possible to make one for a lot less than the \$20,000 entry level price of a conventional CNC router, he spent three

years puttering in his spare time to develop ShopBot. In the last two years about 150 ShopBots have been sold to customers in the North America, Europe, South America and Asia,

idea of being able to run it with my palmtop. For this reason, the software that controls the tool and cuts 'Parts' files (files with cutting instructions for complex shapes or parts) is DOS software that uses text mode and CGA graphics only, and is efficient enough that it will move the tool at a good clip using an 8086 (XT) and up. It also requires only about *400K* of memory to run. This all means that the software runs fine on the palmtop.

Shop Bot is attached to computers through a serial port, so it hooks right up to the 200LX using the cable and adapter from the Connectivity Pack. I also have to

router on and actually do some cut $ting - with all the action being$ controlled by punching commands into the palmtop.

I like the impact of demonstrating our tool with the palmtop. But there are a number of reasons that make the palmtop an excellent choice as a workshop computer for an application such as this. First, it's small and convenient in the shop, and you can move it around with you as you work on the project. Some of the high-end CNC tools actually offer the option of a 'training pendant,' which is a small keyboard you can take over to the tool on a cable to allow you to control

*I run ShopBots on all sorts of PCs, but my favorite is the palmtop.* 

 $confess - as you might have$ guessed from my palmtop enthusi $asm$  - that my 200LX has the speed and memory upgrade (from Times2 Tech). The speed upgrade is useful for ShopBot because it allows it to run at near full speed. The memory is not needed - though I love it.

Those are the basics of running our tool with the palmtop. Now let me give you a feel for why I get such a kick out of this capability. I frequently demo the ShopBot that is in my workshop to potential customers. As we walk out to my shop, the question frequently comes up regarding how big a computer is required to run ShopBot. I say "not very" with a twinkle in my eye. When we get into the shop and start having a look at the tool, rather than hooking the ShopBot into a desktop computer or the Pentium notebook that I usually have around, I pull my palmtop out of my pocket and plug ShopBot's cable into it and start running the thing around. This invariably captures attention. I usually start off moving the tool through a couple of ellipses and 'jogging' (fast move mode) it around, then we turn the

the tool from up close. This is a capability that is automatic and natural with the palmtop.

Second, because the palmtop does not have a vulnerable disk drive and is pretty well sealed, it is a lot less susceptible to problems from sawdust and other debris in the shop  $-$  not to mention that you can just close it up and put it away if things get really messy.

Finally, the way many of our users work, they create a drawing of a part or project using a CAD system on their office or home computer and then transfer this drawing to a 'Parts' file that they bring out to the shop on a disk. With the palmtop, I just download the 'Parts' file into the palmtop and I'm ready to go (and in this regard, I do appreciate *The HP Palmtop Paper's*  information on how to get CPACK working in Win95). [EDITOR'S NOTE: see "Using the HP Connectivity Pack with a desktop PC running Windows 95" in the November/December 1995 issue of *The HP Palmtop Paper.]* 

That's my story of our application for palmtops (though I might also mention that we use palmtops

for our customer support database and service management at ShopBot as well). We're looking forward to setting more and more woodworkers up with ShopBots that are controlled by palmtops as a way to bring the creative possibilities of computer-controlled tools to small shops and home workshops.

#### **Commercial products mentioned in this article**

**The ShopBot CNC Router·** \$2,795 (fullsize unit; some assembly is required); \$2,495 (the smaller Table-Top unit, ready to go out of the box).

CONTACT: Ted Hall, ShopBot Tools, Inc., 911-C East Trinity Avenue, Durham, NC 27704; Phone: 919-680- 4800; Fax: 919 680-4900; E-mail: Ted@ShopBotTools.com or INFO@ ShopBotTools.com; WebPage: www. ShopBotTools.com

### **Trans PC Card Universal Parallel Port**

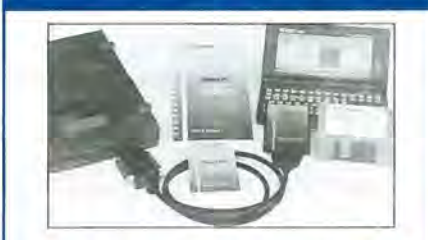

PC Card with Parallel Port and Instant File Transfer

Trans PC Card adds the Parallet Port making your Palmtop 100% real PC, so now you can connect parallel devices like 100 MB Zip, etc. and fast print to standard parallel printers.

Programs for Instant (no installation or setup) transfer · synchronization and management of files between PCs are on the Card flash to save system memory. The Card (Type I, with very low power draw) upon insertion becomes drive A:.

Programs on Card run under DOS 5.0 and Windows using familiar XCOPY syntax or point and shoot intertace. Included cable (used also for connection to peripherals) allows for transfer between the Card in Palmtop and PC standard parallel port at 30 KB/sec - 60X faster than Puma's<br>IntelliSync.

Trans PC Card with Trans Flex Cable, Manual, Quick Reference and backup disk is \$179.00

For more information and dealer nearest you please call: **Trans Digital Corporation**  3517 Marconi Ave, 5uite 203 Sacramento, CA 95821 Tel: (9161482.5599' Fax: (916)482·5598 Email: 110033.3152@CompuServe.com

## **lIP Palmtop Helps Create New Music CD**

*This musician used his* **HP** *Palmtop* **to** *keep on schedule and within budget while recording his band's new* **CD.** 

#### *By Tom Boyles*

hen I first started out as a<br>musician and began and began recording in a recording studio, I was 18 years old. That was in 1985, and everything in the recording studios was analog. I don't think there was any recording on digital, at least not in the studios that I could afford to record in at that time.

We recorded on 8-track, I-inch, reel-to-reel tape, and keeping track of who recorded what on each track was, at times, pretty difficult. I even went out and bought my own 4 track, reel-to-reel multi-track recorder, with visions of having my own recording studio.

Four-tracks would quickly become not enough tracks, and what is called "ping-ponging" would be used. This means that recorded tracks from three tracks, for example, would be mixed and recorded to the fourth track. Then the three original tracks could be used again for more recording. Whether on the old 4-track multitracker or the 8-track multi-tracker, when tracks got "ping-ponged" around, the whole recording process could get to be a huge mess.

#### **The spiral notebook**

I put together a spiral notebook with pages and pages of notes of what was recorded and how things got "ping-ponged," so I would know what sound and what instrument was recorded where, and what still needed to be recorded. This notebook was usually a pain to have around because it was large and cumbersome, besides forcing me to thumb through all these pages to find one single bit of information needed to continue the actual recording process.

It wasn't out of the ordinary for me to spend more time looking through all my notes in that notebook, instead of playing a guitar, bass or keyboard track. Oh, what I would have done back then to have something ... anything... even close to my HP Palmtop Pc.

The digital age is now here, and we're smack dab in the middle of very complex recordings far beyond 4-track and 8-track, let alone the mess that ping-ponging can make of the recording project. Studios today have 16-track, 32-track, 64-track, and 128-track multi-tracker recorders that just get messy and complicated all on their own. (No need to ping-pong tracks anymore.)

A good engineer will keep some sort of report or journal containing all kinds of settings: what was recorded, what will be recorded, and what effects are to be used on each track  $-$  all organized  $-$  and all this usually in a version of the old notebook I used to have. Good recording engineers also are adept at thumbing through their notes, and they spend a lot less time in the notes than I ever did.

For the past several months I have left the recording engineering to someone else so I could concentrate on being a musician. My band, Corduroy Bloom, currently is recording its first full-length CO, and we have to stay very organized to get this project done in the time frame we have projected for it.

Studio time and the recording engineer's time is expensive, and usually bands can't afford to spend time in the studio or waste the engineer's time trying to organize

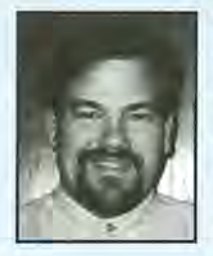

#### **ABOUT THE AUTHOR**

Tom Boyles is the bassist and guitarist in the San Jose, California-based acoustic alternative band, Corduroy Bloom. He resides in San Jose, CA with his wife Laura. Tom is also a Technical Support Engineer for SMART Modular Technologies/Apex Data in Fremont, CA. Corduroy Bloom has a web page at www.corduroybloom.com and Tom can be reached via email at: tom@corduroybloom.com

instead of working on the main objective, which is recording the tracks.

We also need to keep complete, detailed notes of specific items so that information can be added to our CD album insert. The most important task is keeping the recording process organized and well-planned out so that the goals for each session are accomplished, and that the least amount of time and money is spent.

#### **Using my 200LX**

Enter my HP 200LX Palmtop Pc. I might as well strap a guitar on the little guy because he's in the studio with me 100% of the time. I can jot notes down during a session quickly and have them well organized. I can also keep track of the number of hours spent in the studio for each session. This lets me keep tabs on how much is spent, and also keeps us within our projected budget for the album.

I designed a database template that allows me to quickly enter specific information I need throughout the entire recording process each day until the whole project is done. Our estimated time for recording our current project is four months. Our projected budget for the album is \$9,500.00.

As each recording session is completed, I can look back through the database and review the entire process. I can easily assess whether we are staying on schedule, and if we are staying within our projected budget. If I didn't use the database, I wouldn't be able to stay organized. And without organization, we could end up spending two or three times as much money, and taking two years for the project, instead of four months.

My 200LX Palmtop PC does the job, and does it well. I have yet to allow the group to get over budget, and we have easily stayed on schedule. We started recording at the beginning of October 1997, and as

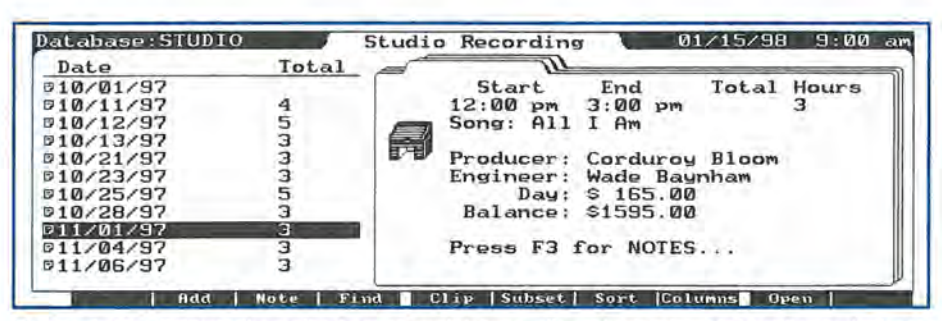

Screen 1. The fields in the author's custom database allow him to store notes about what's on different tracks, as well as time spent in the studio each day.

| Database: STUDIO            | 01/15/98<br>Data Item<br>Recording Database                                                                                                    | $9:00$ am |
|-----------------------------|----------------------------------------------------------------------------------------------------|-----------|
| Date 11/01/1997             | End Time 3:00pm<br>Start Time 12:00pm                                                                                                    |           |
| Song Title All I Am         | Total Hours 3                                                                                                    |           |
| Producer Corduroy Bloom     | Engineer Wade Baunham                                                                                                    |           |
| Track-bu-Track<br>Sequencer |                                                                                                    |           |
| Notes                       | 1 - Sequencer<br>2 - Scratch Acoustic Guitar (Deb Stephenson)<br>- Scratch Lead Vocal (Deb)<br>10 - Bass (Tom Boyles)<br>11-16 - Percussion (Chad Sylva) |           |
|                             | Final Day Cost \$ 165.00<br>Balance \$1595.00                                                                                                    |           |

Screen 2. The author has edited the display of his DataCard so that he can quickly view necessary information without having to open each day's record.

| Database: CB MIX | $01/29/98$ 12:00 pm<br>Data Item<br>CD Track Mix Database - Corduroy Bloom<br>Song Title <b>Besteve to</b>                                                                                                    |
|------------------|----------------------------------------------------------------------------------------------------|
|                  | Date Mixed 1/27/1998<br>Time Dubbed 7:38pm                                                                                                    |
|                  |                                                                                                    |
|                  | -Version<br>@ Wade's<br>$O$ minus 1 db<br>$O$ plus 1 db                                                                                                    |
| Done             | Album Order (1-12) NYD                                                                                                    |
|                  | Notes The plus 1 db version caused the vocal track to be too<br>far out front. Not much difference between Wade's first<br>mix and the mix with vocals down 1 db. Stay with Wade's<br>first mix. (Wade also has a new mix with a few other<br>minor adjustments.) |

Screen 3. This special database helps the author keep organized during the mixing process.

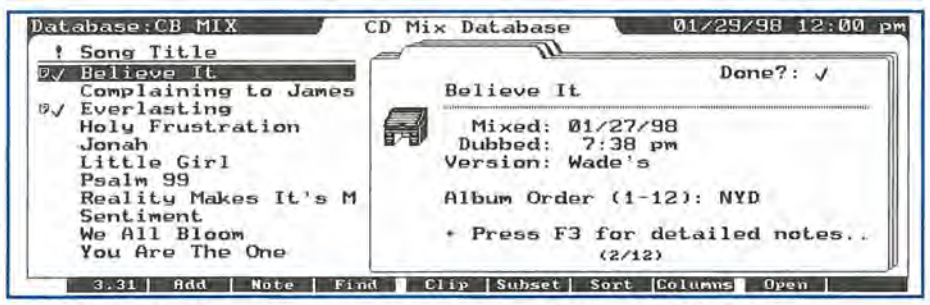

Screen 4. The DataCard has been edited to allow quick scanning of the database.

we close in on the end of January 1998 we are getting close to finishing this project. Even though spending this amount of money on the project is painful, it would be even more painful if we went over budget and spent even more than we expected.

#### **My studio database**

In the database that I created (Screen 1), I first enter the date. This allows me to track the day we recorded. Next I enter the start time and the end time. so I can calculate the number of hours in the studio each day.

#### **HOW TO USE: HP Palmtop Helps Create New Music CD**

Next I enter the song title that we worked on during that session. I also have in this database a place for the producer's and the engineer's names. Throughout the album these names likely don't change, but in case we have someone else come in the studio for individual songs, this change can be documented for easy access to the needed information when we start developing the layout of the CD insert.

In a notes field I have track-bytrack notes. This is what makes the palmtop so awesome. I have every bit of information I need for staying organized and also have all the notes I need, no matter where I am. The notes can be easily typed in and there's no limit to how much is typed in, and everything can be categorized and organized so individual bits of information can be found quickly and easily.

Then I enter the final day cost (number of hours by amount per hour) and then the balance, which is calculated by adding the previous recording session's amount to the current day recording session amount.

#### **My studio DataCard**

On the DataCard (see Screen 2), I have organized this information so I can easily scroll through the records and see specific items of information to quickly determine what was done, who was involved, and how much time and money has been spent. (Editor's note: see pages 31 and 32 of the January/February 1998 issue of *The HP Palmtop Paper*  for a detailed discussion of how to alter the display on the DataCard.)

With my palmtop with me in the studio, I can easily review this information and enter new data. My palmtop quickly shows me how much time and money is needed, and what has to be done during the next recording session. This provides a well-organized plan for keeping each recording session running smoothly and spending the least amount of money, but getting the

most quality out of the time spent.

Without my palmtop, I would be hauling around a big spiral notebook and spending more time looking at notes than doing what needs to be done, and what is most fun - recording the tracks of the album!

#### **Mixing the recording**

Mixing the completed recording is the next and probably most important part of making your own CD. My palmtop again plays the part of keeping the information organized. During mixing, the individual tracks are adjusted in volume, and different special effects are added to each track, as needed, to make the entire song sound great.

Only one song a day is mixed, so with our album as an example, it will take 12 days to mix, because we have 12 songs. Each day that a song is mixed, a lot of information is discussed about each song.

To prevent ourselves from forgetting which information goes along with each song, I created a special database for the mixing process (see Screen 3). This database keeps me organized and allows me to access information at any time I need it.

For example, I need to know the date the song was mixed, and what time it was dubbed to a stereo cassette. The database also tells me the order in which all the songs were mixed when they are all finished. Additionally, I can tell if an individual song was mixed during the day, or in the evening.

#### **Keeping track of mixes**

I will also need to know what version of mix we decide on. Each song on our album is mixed three times. The first is a general mix, the second is mixed with the vocal tracks mixed 1 decibel lower from the general mix, and the third is mixed with the vocal tracks mixed 1 decibel higher from the general mix. Deciding which version to use is very important, of course.

Once the entire project is mixed,

we decide in what order the songs will appear on the album. The palmtop allows me to add to the database a place for that, and it can easily be adjusted as we make that decision. Finally, the Notes field provides a very important place for all the detailed notes I need for each song as it is mixed.

With the DataCard displayed (see Screen 4) , I can quickly scan the entire database to know what songs are done and which still need 'Work. The DataCard also makes it possible to take a "quick-glance" and get the information I describe above.

The HP 200LX has been a huge and absolutely necessary part of the recording process of the CD project my band is working on.

## **Corduroy Bloom's**  New Album

You will soon be able to hear our new release, *Unbending*, in the comfort of your home, speeding down the freeway in your Porsche Boxster, or cruising the superhighway with our CD in your CDROM drive.

Corduroy Bloom is the band's name and I am the bass player. You can find out about the group by visiting our web site at http://www.corduroybloom.co m. Orders will be taken via our web site starting around March 1st. You can also send e-mail to order the album to: tom@ corduroybloom.com. Order tracking will be handled via another database template on my palmtop and any e-mail you send to the above address is received and answered by my palmtop.

## **Using My Palmtop During Musical Practice Sessions**

#### By Ray Kump

I play the bass guitar at Mass<br>
every Sunday. The music min-<br>
iddn't be a socialized surface and istry has acoustic guitars, an electric guitar, saxophone, and drums in addition to the choir. My son Edmund plays the electric guitar. We practice on Thursday evenings.

After my first practice I realized that taping and playing back the practice would be a big help, since just one practice session where we try to learn five or six new songs every week would not be enough. I also realized that taping over the prior practice would be a bad idea. Without any hesitation, I knew my HP 200LX would keep track of which songs would be on which tape.

When I review the tape for the first time I enter the song, date, tape number and counter number into the database so that I can find the song later if needed (see Screen I, next page). The counter number indicates at what spot on the tape the song starts.

I often need to review the tapes in subsequent weeks because some songs are repeated each Sunday and not always played at practice. Although everyone else already knows the material, I am still new to the group, so this review helps keep the Thursday practices to a reasonable length.

Last summer I played at the church every Sunday, even though there was no practice scheduled during the summer. I was able to practice the songs because I had a

collection of the prior practices on tape to review.

#### **Different subsets**

I have two subsets for viewing the song list. The normal view is by date and counter order. This is the easiest view when going over the upcoming Sunday's songs. The second subset is by song title order. This comes in handy when you are looking for a song and need to find what tape it is on and its counter position.

When my son Edmund joined the group a few months ago, he was able to review the tapes to help him step in without missing a beat. If one of us misses a practice we are able to keep up by using the tapes.

Without the 200LX I would not know where the songs were on different tapes. Sure, I could keep track of it on paper, but that is cumbersome. After a few weeks it would become difficult to quickly find the songs I need from previous tapes. If the information is not easy to retrieve the whole process breaks down. Since my 200LX is always with me, the information is always available.

For Christmas I got a Boss ME-8B Bass Multi-Effects pedal. This device contains almost all of the effects I need to use with my bass. This includes digital delay, compression, reverb, flanger, synth effects, de-frettor, distortion, and many more. I am able to create different patches of effects by selecting which effects are included in a patch and the individual settings.

I am able to create a sound by choosing different effects and customizing the settings and saving it as a patch and recalling that patch at the press of a button. I have a lot of options and storage patches available to me. With all these options comes the task of organizing the patches.

Boss was kind enough to include a blank template to notate the effects and setting used in each patch. I thought I had a handle on the editing because I had the foresight to use a pencil with an eraser. I quickly discovered that editing the template would be a hassle: moving a patch from one column to another used a lot of eraser.

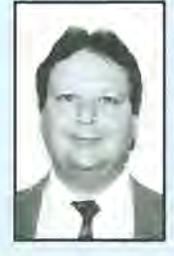

#### **ABOUT THE AUTHOR**

Raymond J. Kump, c.P.A., graduated from Hofstra University with a B.B.A. in public accounting and joined the firm of Coopers & Lybrand at their New York City office. In 1983 he started his own practice, Kump Associates c.P.A., P.c., 111 Smithtown Bypass, Suite 207, Hauppauge, NY 11788. He and his wife Marianna and their two sons are all HP Palmtop users. You can reach Ray at 516-360-3215 or on CompuServe at [71773,1274].

#### HOW TO USE: Using My Palmtop During Musical Practice Sessions

#### A Lotus template

I used Lotus 1-2-3 on my palmtop to recreate the template (see Screen 2). I then entered the data into the Lotus template and I could move entire columns easily if I wanted to change the location of the patches. By grouping the patches logically, I am able to change patches with little or no fuss when I play the bass. The more I use the ME-8B the more I change and customize the settings, and my template stays clean and easy to read. Printing a copy of the template is easy. While playing, I prefer to use the paper copy, rather than looking at the palmtop's screen.

When I least expect it, another use for my 200LX pops up.

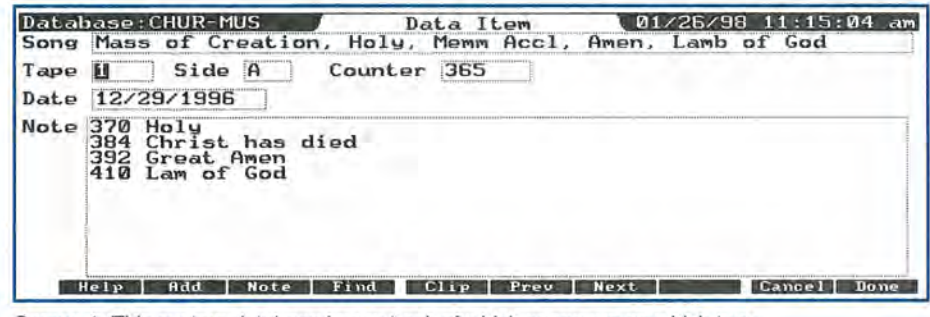

Screen 1: This custom database keeps track of which songs are on which tape.

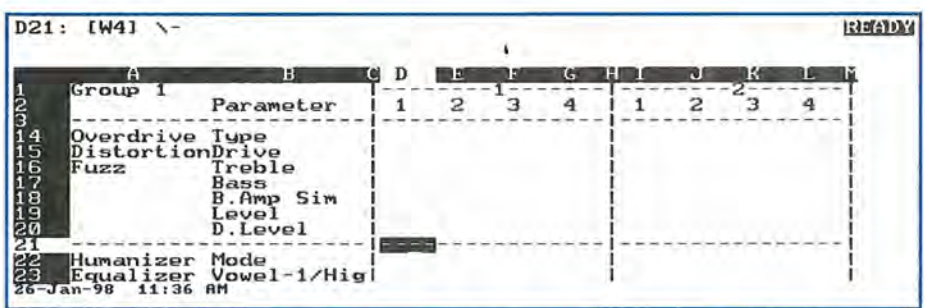

Screen 2: The author's Lotus 1-2-3 template stores effects and settings used in each editing patch.

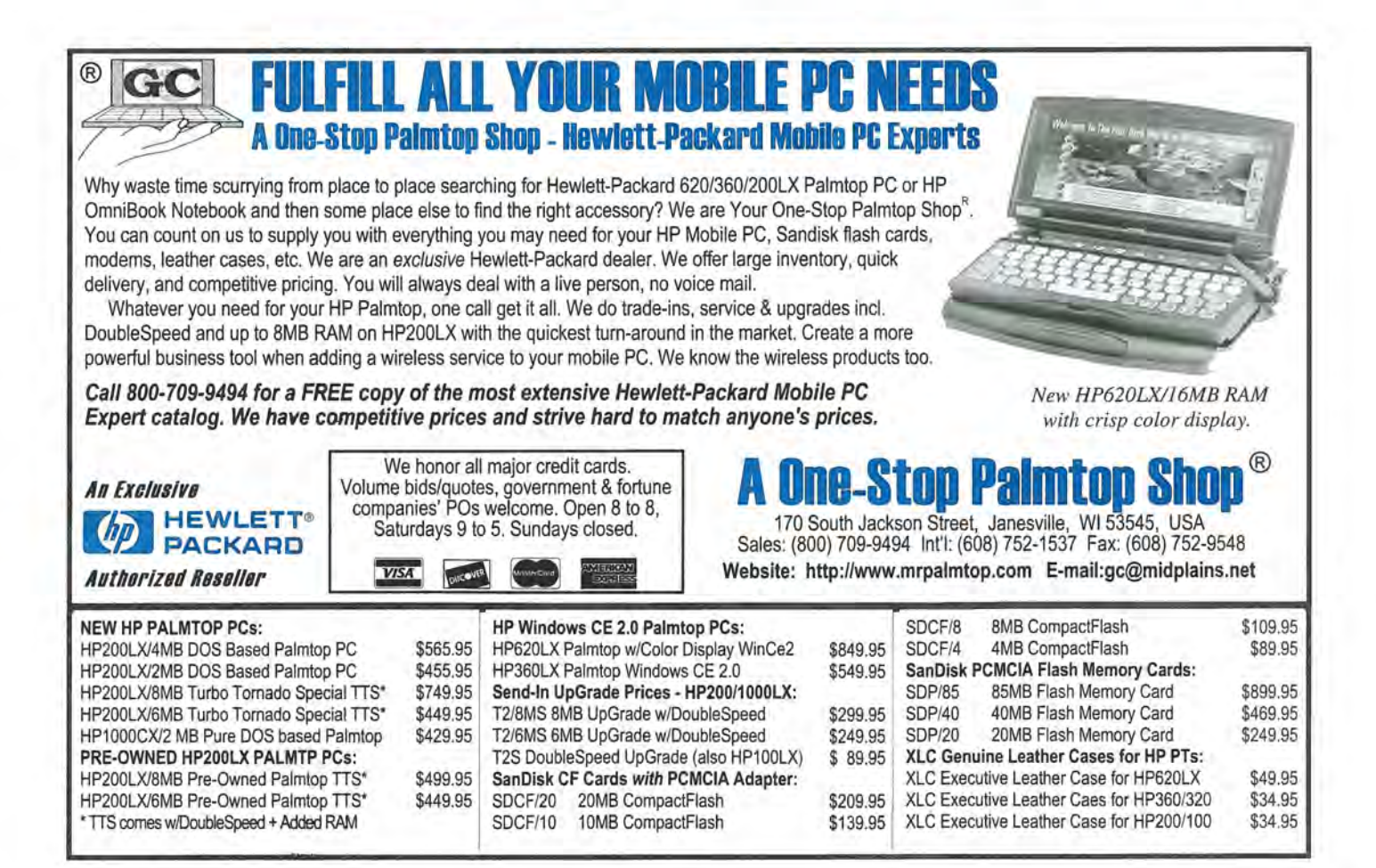

## **A Karaoke and Performance**  Song Database

*Even if you're not a professional vocalist or musician, your palmtop can make singing or performing easier and more enjoyable.* 

#### by Conrad Cox

I am not a professional musician,<br>but I love to sing and play the<br>suite with others I don't do guitar with others. I don't do either often enough.

When I do get the chance, I don't want to waste time thinking about what Beatles songs I can play, or whether a particular song has to be sung at the extreme ends of my vocal range.

The SONGS database that I created helps me keep track of the songs I can sing and play. I also enter into the database songs that I think I might want to learn in the future.

#### Why a database?

The idea for the database started during last summer's vacation. The bar in the hotel where we stayed had Karaoke. I had been spending top much time looking through looseleaf binders of song titles trying to find songs I thought I could sing.

Why wait, I thought, until I'm in the bar to choose songs? With a database I could view a list of songs I knew, and see if the Karaoke operator had one of them.

I carry an HP 200LX everywhere, so having a database of songs in my pocket made sense. Now when I go to a Karaoke bar or someone's house for a sing-along, I open the database. In just a moment

I can start things off without thinking too much about what songs I can sing or play.

#### The database fields

People have asked me how I select songs to sing or play. As I hear a song that interests me, I just enter its name on the spot. This works well, except when I am driving. To cover those times when I'm in the car, I've started carrying a small voice recorder. Almost no idea falls through the cracks, be it a song or a business-related thought!

Screen 1 shows a typical database record. All data appear on a single screen. Most fields are self explanatory. The TITLE, ARTIST and ALBUM fields define the song and its style. (Bonnie Raitt's version of "Runaway" is quite different than Del Shannon's version.)

Since the 200LX database allows only one CATEGORY field, I chose it to describe the type of music: classic rock, ballad, country, classical,

and so on. The key and guitar tuning completes the song information.

The middle of the screen contains the heart of the database's information. On the left are option buttons indicating whether I can sing or am learning to sing the song. I also rate how difficult the song is for me to sing.

On the right side of the screen I enter status on learning to play the song on my guitar. I've included a field for the key and tuning (which could be different from the original) and any capo position I might use.

I recently added a check box and a text field to indicate if the song requires or has opportunities to harmonize or add other instruments.

The NOTE field acts as a catchall for comments, notes and lyrics. I find it helpful to include lyrics for songs I sing and perform.

#### Putting it to use

I rely heavily on the use of Subsets to extract information.

#### ABOUT THE AUTHOR

When he's not visiting Karaoke bars, Conrad Cox leads a San Franciscobased palmtop user's group called the Society for Palmtop Advancement Through Meetings. He contributes to *The* HP *Palmtop Paper* and Mobilis Magazine. Contact him at cdcox@ccnet.com

#### **HOW TO USE: Using My Palmtop During Musical Practice Sessions**

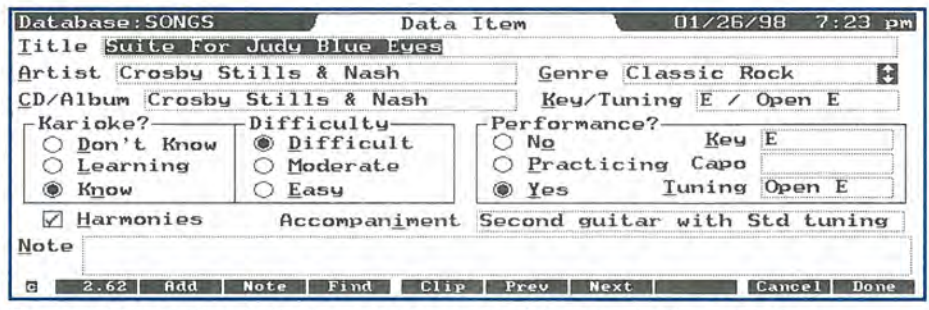

Screen 1. This database helps the author keep track of the songs he sings and plays.

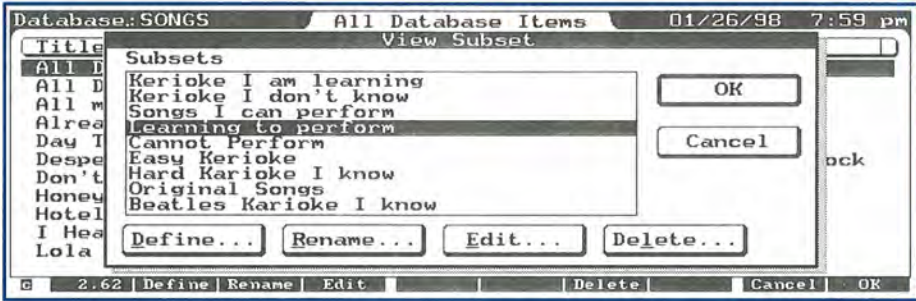

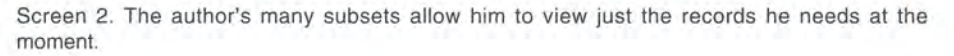

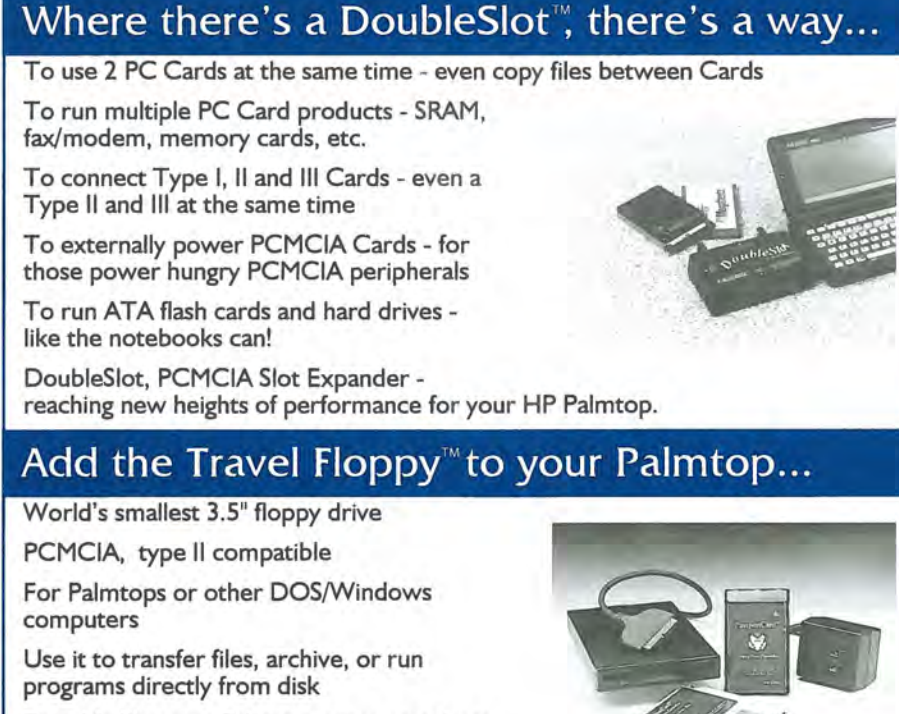

Portable like your Palmtop - goes anywhere

Uses inexpensive 1.44 Mb or 720K diskettes

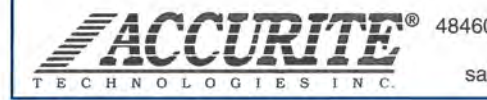

460 Lakeview Blvd, Fremont, CA 94538-6532 (510) 668-4900 FAX: (510) 668-4905 sales@accurite.com http://www.accurite.com Screen 2 shows just some of the subsets I created. Whatever the situation, I can pull up a subset to extract and view just the records I need at the moment.

I measure the success of the database in time savings. When I know I will be going to Karaoke, I check the database. It reminds me what I can do, and it helps me to plan my practice sessions. I don't waste fifteen minutes trying to think of two songs I can sing.

In my mind, the SONGS database puts just that much more information  $-$  and power  $-$  in my pocket.

### **What is Karaoke?**

Karaoke is a form of entertainment where people gather in a public place, like a bar or club, to sing popular songs accompanied by pre-recorded music. Karaoke has become a popular after-work activity in Japan, where it originated. People can have a few drinks and unwind. Karaoke is becoming more popular in the rest of the world.

You don't need to be a singer to participate in Karaoke. When someone sings, the rest of the people clap their hands and even sing the chorus.

You can learn more about Karaoke by logging on to the Online Karaoke Entertainment Guide. Point your browser to www.navicom. com/~okeg/home.html

a TSR. The -E25 tells MaxDOS the number of pages of EMM  $\blacksquare$  to use (25 in this case). (EMM is a freeware EMS driver for the HP 100/200LX that assigns EMS memory to the C: drive, and can speed up applications that can use EMS. The use of the EMM program is optional; in other words, it's not necessary to employ EMM in order to use MaxDOS to run DOS programs.) If you only use option -E without the number of pages specified, all your EMM pages will be used. If you use EMM memory, you have to add option -Ex. The -W is followed by the swap file's temporary directory. The -A is follow by the complete directory and name of a sound file. Note: The option -A is not necessary. But if you use it, your Appointment Book alarms will even go off if you are in a Max DOS

## **Running DOS Programs From System Manager**

*Use MaxDOS to run DOS programs without having to exit System Manager; then add HDM, which can handle up to 120 DOS programs.* 

#### *By /orgen Wallgren*

The great thing about the HP Palmtop is that it's a DOS machine - and there is a lot of DOS software still available. You should be able to run almost any DOS program on the Palmtop, provided it does not use extended or expanded memory and can display in character or CGA graphic mode.

Some DOS programs need so much of the 640Kb of system RAM, that you have to terminate System Manager and run them from the DOS prompt. Here is a tip on how you can run many of these memory hungry programs directly from your Application Manager using a nifty utility called **MaxDOS • .** 

#### **Get and install MaxDOS**

To do this magic, you need a , great Japanese freeware program called MaxDOS (written by MeW). MaxDOS uses a special "swap" file to save the current System Manager session. It then unloads System Manager, leaving you the maximum amount of system RAM available to run your DOS program. When you exit the DOS program, MaxDOS automatically reloads the System Manager session you saved. (I would like thank my friend Fong, from Thailand. Fong introduced me to the program and showed me how to install it. MaxDOS is now

available with English documentation - thanks to Mr. Toshiki Sasabe (Janbe) who has translated the original Japanese documentation.)

1. First do a backup of everything on your Palmtop, just in case something goes wrong.

2. Make a directory called C: \ TEMP and another called C:\BIN.

3. Copy all the Max DOS files into C:\BIN.

4. Modify AUTOEXEC.BAT to automatically load MaxDOS. Add the following line to the AUTO EXEC.BAT file, before the line that starts System Manager (i.e., the line that reads "200").

C:\BIN\MAXDOS -L -E25 -WC:\ TEMP -AC:\BIN\ ALERT.sND

The -L switch loads MaxDOS as

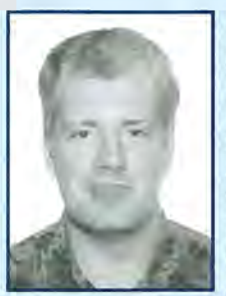

#### **ABOUT THE AUTHOR**

Jorgen Wallgren works as Product Manager for HP Palmtop PCs at Hewlett-Packard Far East Pte Ltd in Singapore. As a Product Manager in the Marketing Department for Asia Pacific, he takes care of technical solutions, technical training and is working closely with Independent Software Vendors regarding corporate solutions for HP Palmtop PCs. He graduated from the Royal Institute of Technology in Stockholm with a M.sc. degree in Mechanical Engineering, and moved to Singapore in early 1991. He can be reached

session.

via e-mail at: jorgen@palmtop.net

THE HP PALMTOP PAPER MARCH/APRIL 1998 23

#### HOW TO USE: Running DOS Programs From System Manager

You can remove MaxDOS by exiting System Manager, typing C:\BIN\MAXDOS -R at the DOS prompt and pressing (Enter).

The swap file will take about 230KB of memory (without EMM installed). You should put the swap file on the C drive. If you use MaxDOS with the swap file located on a flash card, the startup time for your program will be very long. You get the best performance if you are using a "double speed" palmtop and have the swap file on the C drive.

#### How to use MaxDOS

After you have successfully installed MaxDOS, you can install your favorite memory hog DOS program in Application Manager and run it without any memory problems. Again, this is for programs that will normally run if you have terminated System Manager, but won't run from Application Manager.

As an example, we'll install WordPerfect 5.1 for DOS on the HP 200LX.

1. First install the program as you would any other DOS program. From the Application Manager screen, press (F2) to add a program and fill in the program name and path statement (see Screen 1.) Note the upside down question mark in the Comments field suppresses the "Press any key to return" message after you exit the DOS program.)

Don't press (FlO) yet! Instead, add "C:\bin\maxdos.com" to the path line in front of the ordinary path instruction (see Screen 2.)

Now you can press (FlO) (OK). You can now run WordPerfect 5.1 for DOS (or your favorite DOS program) from the Application Manager, even if it takes a lots of memory.

#### Access a DOS prompt with lots of memory

You've probably noticed that Application Manager has a DOS prompt icon that lets you shell

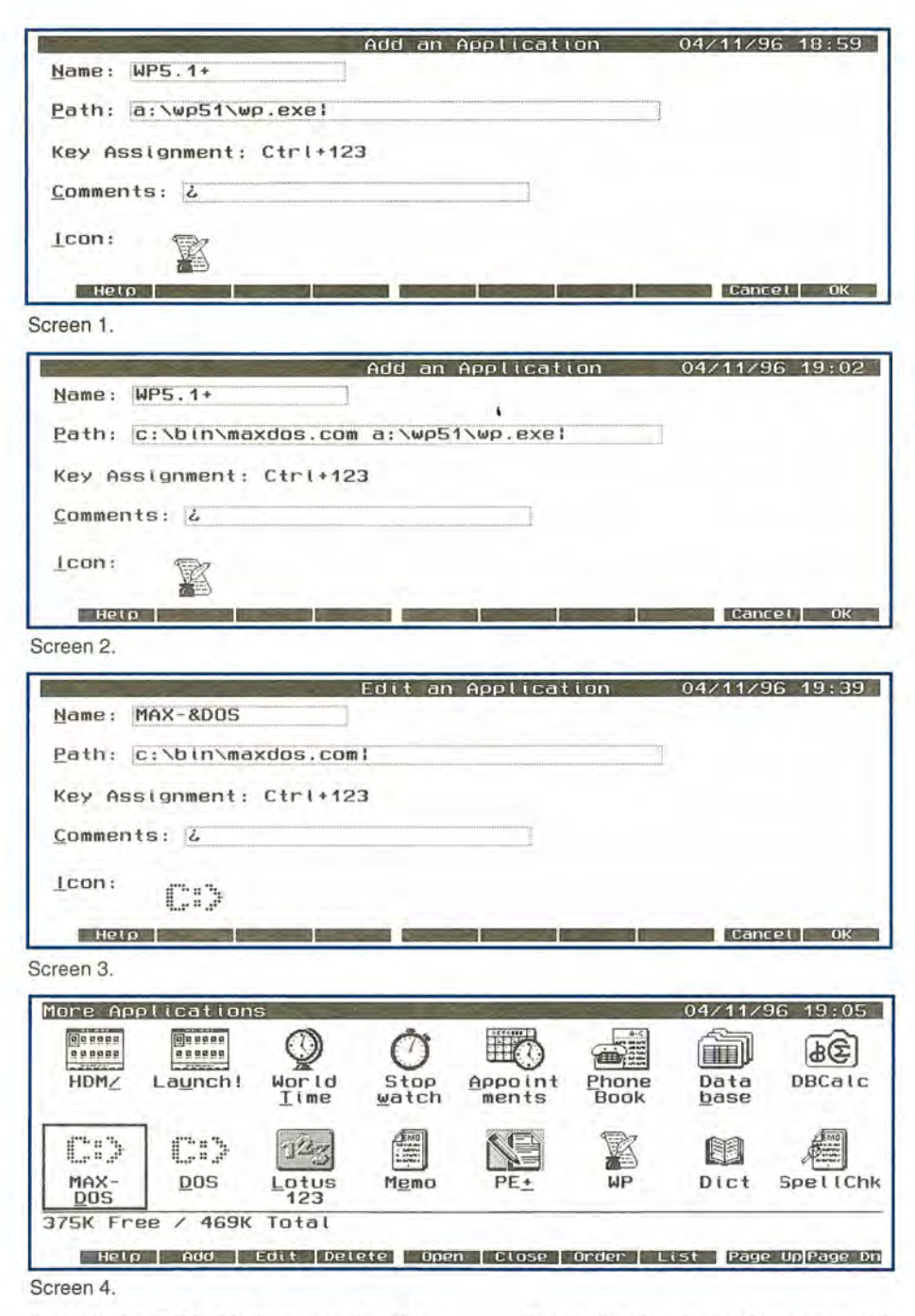

directly to DOS. Unfortunately, this method of accessing the DOS prompt leaves System Manager running. At best, you can only have about 435 Kb of system RAM available for DOS programs.

Fortunately, we can use Max DOS to add another DOS icon to Application Manager. When we access DOS using this icon, we'll have the maximum amount of free system RAM possible.

From Application Manager, add a "new application" as shown in Screen 3.

Please note that there is the "&" character in front of "DOS" on the NAME line. This lets you open Application Manager and press "D" to go to the new DOS prompt. There will be two applications with "0" as their hotkey. The new Max DOS icon and the original DOS prompt icon. Application Manager will open the first application it finds, so make sure you place the Max DOS icon before the other. Application Manager looks for applications line by line, left to right. To move an application icon, use the arrow keys to select it, press (F7), move it where you want it, and press (Enter) (see Screen 4, previous page).

#### Add a DOS program manager

I have a lot of DOS programs I like to run. Application Manager is limited to the number of extra application that can be added, so I use  $HDM \blacksquare$  by Harry Konstas.

HDM adds a program manager for DOS programs. It can handle up to 200 programs and has the look and feel of the System Manager's AppManager.

From Application Manager, press (F2) and add HDM as an application. Be sure and place c: \ bin \maxdos.com before the application start up command in the Path field.

You should see the HDM icon in Application Manager. When you start HDM, you get a program menu similar to Application Manager. Add your DOS applications to this menu. The screen below shows some of the programs I've added to HDM (see Screen 5).

You can go one step further and organize your DOS programs in "folders" (just like they do in Microsoft Windows). Screen 5 shows a games icon in HDM. Thip is my Games folder. I select and "start" that folder and another DOS Application Manager screen appears, displaying my games (see Screen 6).

What's really happening here is that HDM is starting itself up again, this time with a different data file displaying only my games.

I did this by opening HDM, pressing (F2) to add a program, and filling in add a program dialog box as shown in Screen 7.

I filled in the name of my "fold-

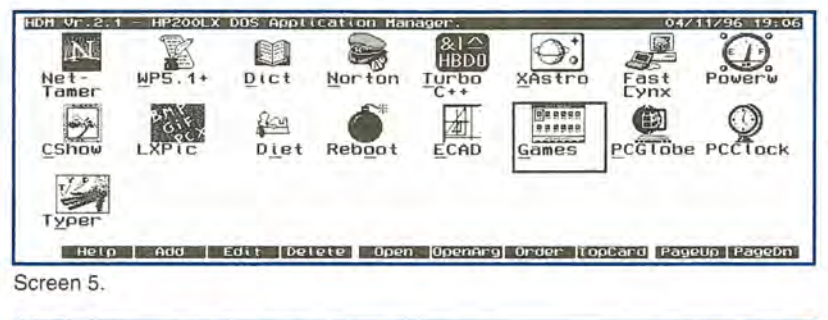

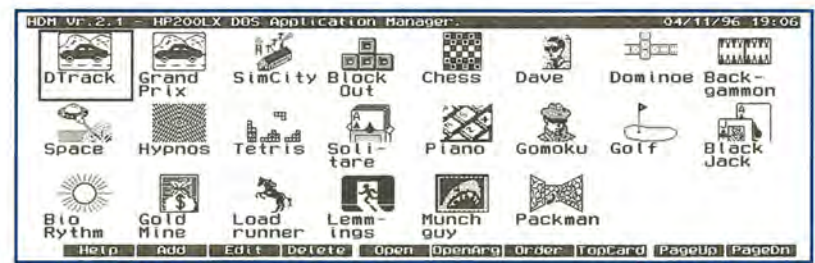

Screen 6.

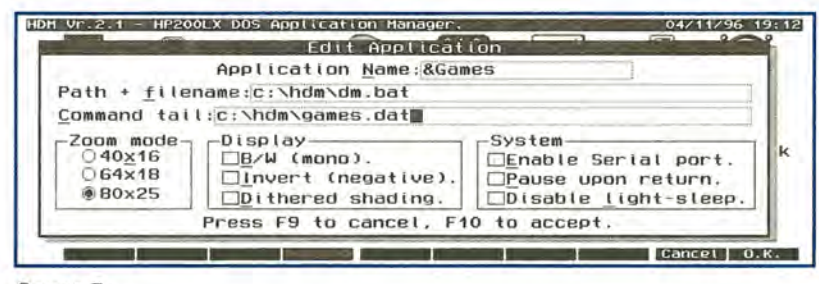

Screen 7.

er" as "&Games". Then I filled in the path + filename as "c:\hdm\ dm.bat" (I start HDM with a batch file, instead of  $DM.EXE$  - there is more about how to do this in the HDM.DOC file). Then I filled in the "Command tail," specifying games.dat as the new data file. Then I opened my Games folder and added my games.

I hope you enjoy using these programs to organize your DOS programs and run them without having to exit System Manager. I've used this system for a while and it's worked fine. However, that's no guarantee that you won't experience some problems. Please take this as a disclaimer that you do this at your own risk and that I am not responsible for any problems you might experience. Please be sure to back up your 200LX before attempting any of this.

#### Shareware/Freeware mentioned in this article

 $HDM = -V.$  2.2, by Harry Konstas. A DOS menu program that allows you to manage up to 200 DOS applications on your LX. Freeware. Available on *The HP Palmtop Paper's* 1998 CD *Infobase*, and also on the Web: www:palmtop.net/ super.html

**MaxDOS**  $\blacksquare$  - V. 0.3.7, by MeW. This program allows you to run any size DOS program from System Manager by swapping the running session to disk. Copyrighted freeware. Available on *The HP Palmtop Paper's* 1998 CD *Infobase*, and also on the Web: www:palmtop.net/ super.html

**EMM**  $\blacksquare$  - v. 2.00 EMM is a freeware EMS driver for the HP 100/ 200LX that assigns EMS memory to the C: drive, and can speed up applications that can use EMS. Copyrighted freeware. Available on *The HP Palmtop Paper's*  1998 CD *In/abase,* and also on the Web: www.palmtop.net/super.html

## **Programmers Corner: LXBatch Programming, Part II**

Ed demonstrates some of the commands available in the LXBatch programming language and creates a program to enhance FILER on the HP 200LX.

#### by Ed Keefe

n a previous installment of the Programmer's Corner, we started to explore some of the commands built into the LXBatch language from Rob Koenis.

In this article, we'll delve into more of these commands and create a handy utility program that will breathe new life into an undocumented feature of FILER on the HP 200LX.

#### **The Problem**

The undocumented feature on the HP 200LX is called "file association." It relies upon a file called "FILER.INI" which you create and save in the C:\\_DAT directory. For example, suppose you create the following file in MEMO and save it as C:\ DAT\FILER.INI

#### [LAUNCHER] TXT=A:\WRD\PE.EXE %

Now, when you go to FILER and highlight a file with the extension .TXT and press Enter, the association feature will "launch" PalEdit (A:\WRD\PE.EXE) along with the highlighted .TXT file. The "%" sign in the association statement stands for the name of the data file. Without the FILER.INI file, you'd get an error message: "Cannot run file: file extension must be .BAT, .COM, or .EXE".

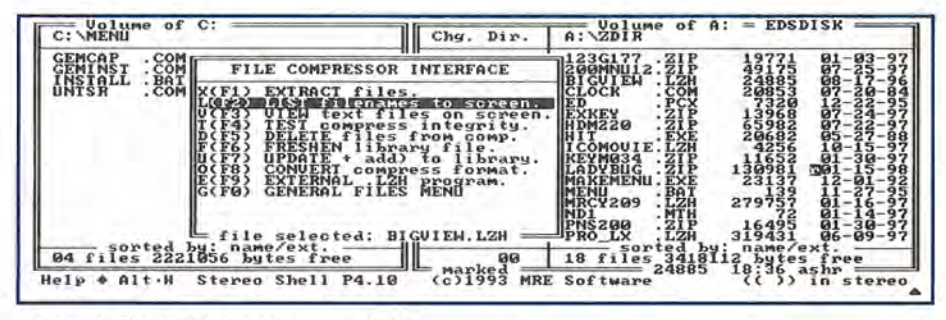

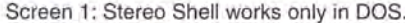

Buddy ■ users have grown accustomed to this association feature since the days of the HP 95LX. Windows users have a similar feature on their desktop. However, the association feature in FILER, as well as in Buddy and in Windows, has a short-coming: you can hook files to only one program.

For example, you might associate an .SND file with the PLAY EX.EXE  $\blacksquare$  program. This would let you highlight .SND files in FILER and play them by pressing the Enter key. It won't let you associate

an .SND file with an editor, viewer or another player program.

On the other hand, the MS-DOS file manager, Stereo Shell ■, gives you a choice of things to do with any file. You can point at a file, press Enter and get a menu that will let you either Run, View, or Edit a .BAT file. If the file is something other than a .BAT, .COM, or .EXE file, Stereo Shell modifies the choices so that you can Edit, View, or Launch a program that will use the data file. Unfortunately, Stereo Shell only works in DOS (Screen 1).

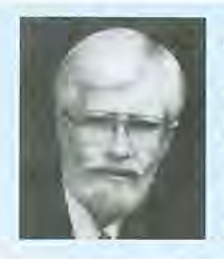

#### **ABOUT THE AUTHOR**

A long time contributor to Hewlett-Packard Handheld support publications, Ed Keefe is an author, editor, programmer, computer science instructor, and part-time consultant in the computer industry. He is also the editor of the book PC In Your Pocket: Information When You Need It. Ed can be reached at 75300.3667@compuserve.com

## **CHOICE.LXB**

CHOICE.LXB is a program you can create which will display a list of things you can do with any data file.

**====================================================**  ;CHOICE.LXB /I The semicolon is the LXB comment marker.

screensetup // LXB command to put the palmtop in graphics mode

upper 'ext %1 // Gets commandline arguments (%1 and %2), upper 'fqn %2 // converts them to uppercase and stores them in // LXB global variables.

goto @ext@ /I Jump to the section of the code that deals with :---------------......•.................  $\#$  files that have the extension stored in @ext@

;Global subroutines:can be used by several types of files

: WIN //A label for a subroutine screensetup Choices for @fqn@ //Show the name of the file RETURN //at the top of the screen.

:1MNT

winopen 280 80 360 110 One //"One Moment" message in a windisplay 10 1 2 Moment //small two-line window RETURN

:SELECT //Pick a new file with the /lextension given in @ext@

Dirbrowse 'aFile '.@ext@ Choose a different '.@ext@ file /lDirbrowse puts a directory /lbrowser on the screen. It lets /lyou select different drives, /ldirectories and only those files /lwith the extension in @ext@. Once /lyou've picked a file, its name //will be stored in the 'aFile /lvariable. if "@afile@" == "" goto skip //Test for the case when no file

/lwas selected otherwise goto :SKIP. set 'fqn @aFile@ /lCopy the @aFile@ variable to the

/I'fqn variable for further use. :SKIP

goto @ext@ //Return to sender...

iCompressed files menu ,

:LZH :ZIP

gosub win /I execute ":WIN" menu "&List all files" "&Test all files" "&View a text file" "&Extract a file" "&Pick a New File" &Quit onerrorgoto end list@ext@ test@ext@ view@ext@ extract@ext@ select end /I "menu" is a LXB command.  $\#$  If a menu item is more than one /I word, enclose it in quotes. // Use "&" before any "hot key" /I "onerrorgoto" is a LXB command.  $\#$  The first choice should be a way // to exit via the ESC key. The second  $\prime\prime$  option refers to the first item in  $\#$  the menu list; the third option  $\prime\prime$  refers to the second item in the // list and so on. All items refer to /I the routines below except for /I "Pick a New File" which refers to // the ":SELECT" routine shown above. /I NOTE: you can concatenate an LXB // variable to another word as in /I "list@ext@" (Neat feature!) :LlSTLZH /I CHOICES to show a list of files :LISTZIP // in a compressed file... gosub 1MNT // run the ":1MNT" subroutine

if "@ext@" == "LZH" Iha I /n @fqn@ >filelist  $\#$  i.e. if the extension is "LZH"

// run the LHA program on the /I given .LZH file (shown as @fqn@)  $II$  and send the list to a file called /I "filelist" using the DOS 1/0 // redirection operator  $($  >  $).$ if "@ext@"== "ZIP" fv @fqn@ >filelist // If the extension is .ZIP, use /I Vernon Buerg's FV.COM program to /I send a list of files to the /I "filelist" file. FileDisplay filelist // "FileDisplay" is a LXB command /I that displays any text file in // an onscreen window. del filelist /I Erase the filelist file when /I you're done with it. goto @ext@ /I Loop back to the start of the // Menu routine. :TESTLZH // Routines to test the integrity :TESTZIP /I of a compressed file. gosub 1MNT if "@ext@" == "ZIP" goto ziptest // If the extension is ZIP jump to the /I next section, otherwise set the screenrestore // screen to text mode Iha t @fqn@ /I Use the LHA program to test the // .LZH file and show it on the screen. pause screensetup // Set graphics mode. goto @ext@ /I Loop back to the menu. :ZIPTEST pkunzip·t @fqn@ > filelist /I Send the test results to /I "filelist" and FileDisplay filelist // display the results. del filelist goto @ext@ /I Loop back :VIEWLZH // Routines to view a single file :VIEWZIP // in a compressed file. input 'vufile "Which file? " /I "input" is a LXB command that /I asks for the name of a file and /I stores the name in a LXB variable // I named 'vufile. if "@vufile@" == "" goto @ext@ /I Test for no input // otherwise... gosub 1MNT if "@ext@" == "LZH" Iha e In @fqn@ @vufile@ if "@ext@" == "ZIP" pkunzip -e @fqn@ @vufile@ >nul // Extract the vufile from the // compressed file. Filedisplay @vufile@ /I Display the file. del @vufile@ /I Erase the temporary file. set 'vufile "" // Reset the 'vufile variable goto@ext@ :EXTRACTLZH /I File extraction routines : EXTRACTZIP input ' vufile "Which file? " if "@vufile@" == "" goto @ext@ gosub 1mnt if "@ext@" == "LZH" Iha x In @fqn@ @vufile@ if "@ext@" == "ZIP" pkunzip -e @fqn@ @vufile@ // The extraction process will // clutter the display, so screenrestore // switch in and out of text mode screensetup // to refresh the screen. goto@ext@ :END screenrestore //Restore the screen and stop stop

THE HP PALMTOP PAPER MARCH/APRIL 1998 27

#### HOW TO USE: LXBatch Programming, Part *1/*

You can't use Stereo Shell within System Manager.

#### The Solution

Here's the challenge: create a program, called CHOICE.LXB ., that will make FILER act like Stereo Shell; namely, present a list of things you can do with any data file. We can omit the choices of copying, moving, or deleting files, since FILER itself performs these tasks well enough.

For the sake of expediency, we'll show how to create a part of this program for files that have the extensions .ZIP or .LZH. A more complete version of CHOICE.LXB is available on this issue's *The* HP *Palmtop Paper ON DISK* and from either www. thaddeus.com or from the HPHAND forum on CompuServe.

#### CHOICE.LXB

The listing of the CHOICE.LXB file that will accomplish this task can be seen on the previous page. If you type this into your palmtop, don't type the "//" or anything after this on the line. The  $\frac{H}{I}$ marker signifies a remark about the command.

To see if the program will work,

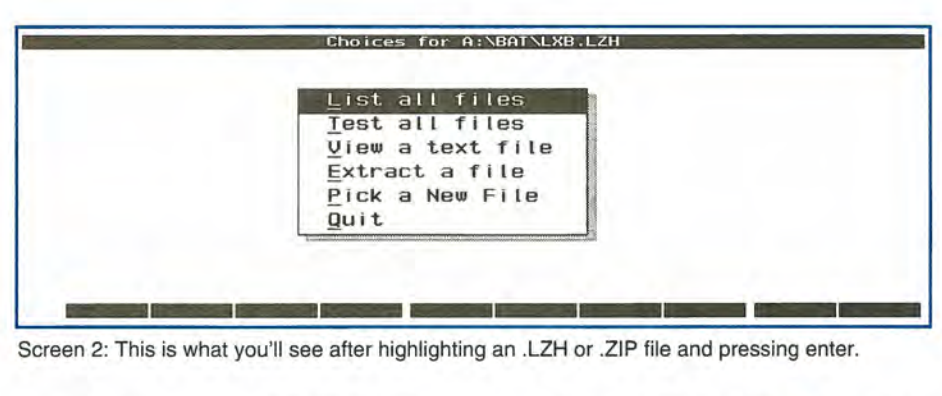

an .LZH or .ZIP file and pressing enter.

you need to create a FILER.lNI file and save it in the C:\\_DAT directory. The file should contain the following lines.

I keep the LXB.EXE  $\blacksquare$  (which is the LXBatch program) and CHOICE.LXB files in my A:\BAT directory. You may have to change

C*HOICE.LXB is a prime example of non-structured programming. It's full of GOTO statements which betrays its DOS batch-file heritage. Yet it's somewhat like a Windows event-driven program. It certainly is easier to use than hacking away for hours with a* C *compiler and the PAL library functions.* 

[LAUNCHER]

LZH=A:\BAT\LXB.EXE LXBFILE A:\BAT\CHOICE.LXB BEGIN LZH % ZIP=A:\BAT\LXB.EXE LXBFILE A:\BAT\CHOICE.LXB BEGIN ZIP %

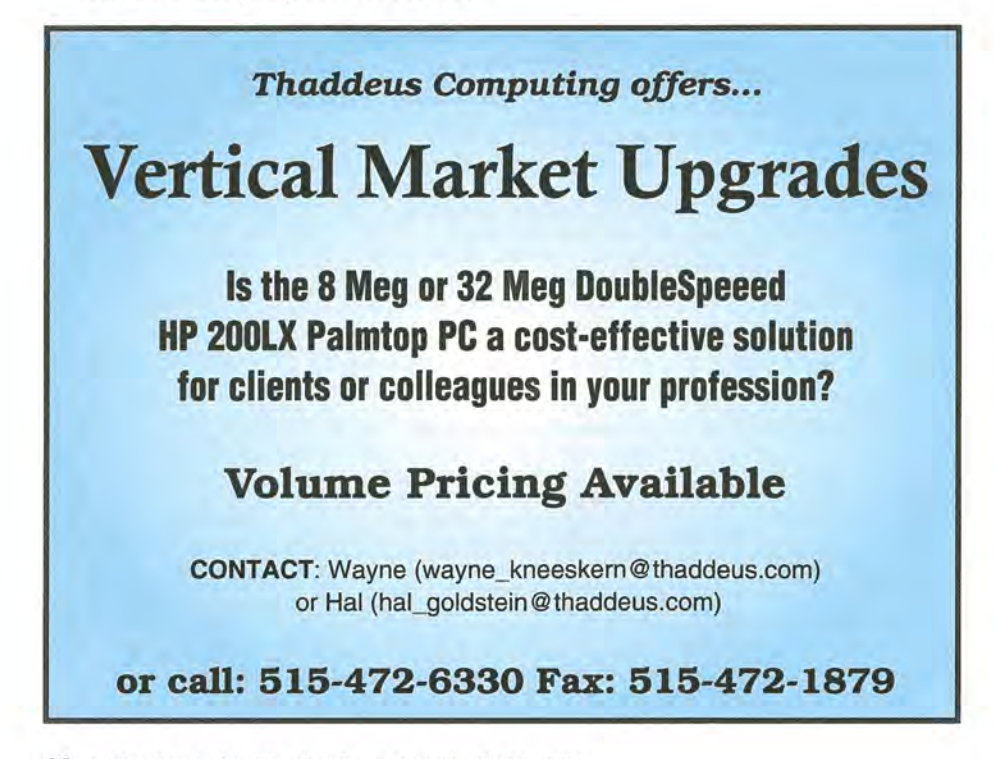

"A: \ BAT" to reflect the drive and directory where you keep these files.

If you already have a FILER.INI file, you can add these new lines to the file and comment out any lines that start with LZH or ZIP by putting a ";" at the start of the old lines.

(Don't ignore the "BEGIN" word in the above lines. It tells the LXB.EXE program where to start interpreting the CHOICE.LXB file.) Once the CHOICE.LXB program and the FILER.INI file are in place, go to FILER and highlight any file that ends with .LZH or .ZIP and press ENTER. You should see the screen that's displayed in Screen 2.

Use the ESC key or press Q or highlight the Quit option to exit the program. Try highlighting a menu item and then press ENTER to activate the selection. Try the "Pick a New File" option by pressing the "P" key to see if that works.

If you made typing mistakes, or something in your system interferes with the CHOICE.LXB program, the program will unceremoniously terminate and dump you back in FILER without letting you know

# "Wow, is this thing fastl **And all that memor**

-Robert J. Vondra, 8 Meg DoubleSpeed 200LX owner

## Upgrade your 200LX to 8 or 32 Meg Daub/eSpeed!

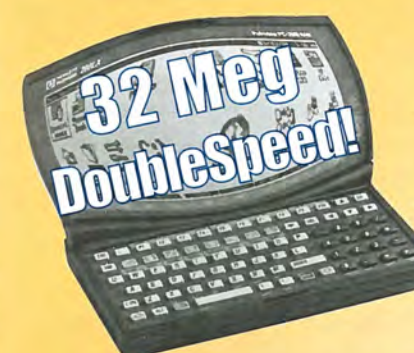

### Now available *WORLDWIDEI* Free gO-Day Warranty

That's right! No matter where you live, Thaddeus Computing can now upgrade your HP 200LX to 8 or 32 Meg and DoubleSpeed!

Just send us your 200LX and we'll do the rest.

We specialize in fast turnarounds, and U.S. customers have a I-day turnaround option. Your upgraded palmtop comes back to you with a free 90-Day Warranty that you can upgrade to one or two years. Still not sure? Here's what some satisfied customers have to say:

#### "It works great!" -Steve Carder "I highly recommend the Thaddeus Palmtops

See pricing and contact info below. for anyone thinking of upgrading." - Robert J. Vondra "The 8 meg, DoubleSpeed 200LXs are great!" - Craig de Fasselle

### IMPORTANT!

ALL CUSTOMERS: Upgrading removes all data, so be sure to do a complete back-up before shipping. Use a trackable method of shipping. Upgrading voids HP warranty. See order cards in this issue for complete details. In the U.S.: In a hurry? One day turnaround service is available for \$55 shipping (instead of \$9.50 5-Day turnaround). Outside U.S.: Shipping charge is \$35. We cannot quarantee delivery time outside U.S.. Write "Used equipment for repair" on shipping container.

Use order cards in issue or contact info below.

## NEW & LIKE-NEW 8 or 32 Meg DoubleSpeed HP 200LX!

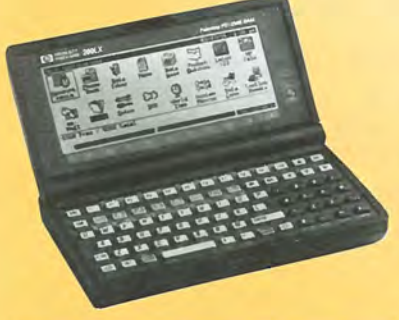

Great Palmtops at Great Prices!

### A BRAND NEW HP 200LX A LIKE-NEW HP 200LX

- 
- 
- In the Box, with Manuals FREE 30-Day Warranty
- 
- 

- Upgraded to DoubleSpeed Upgraded to DoubleSpeed
- Upgraded to 8 or 32 MegaBytes Upgraded to 8 or 32 MegaBytes
	-
- FREE One-Year Warranty Warranty Upgrade Options
- \$795 (8 meg) \$999.95 (32 meg) \$575 (8 meg) \$785.95 (32 meg) (4-12 week wait possible)

II[ *received my new HP a few days ago and all is well with the world.* [ *can't get over how great the doubles peed is. Thank you and everyone at Thaddeus for putting together this excellent product."* 

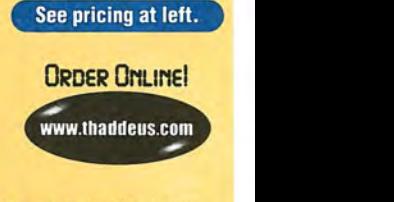

- Lany castor

ORDER NOW...Please fill out either of the order cards in this issue and return. For Upgrades, please enclose completed order form with Palmtop. Call: 800-373-6114 or 515-472-6330 FAX: 515-472-1879 EMAIL: orders@thaddeus.com WEB: www.thaddeus.com MAIL: Thaddeus Computing, 110 N Court Street, Fairfield, Iowa 52556 USA

3D-Day Money-Back Guarantee! SHIPPING: \$9.50 U.S. / \$35 Non-U.S.

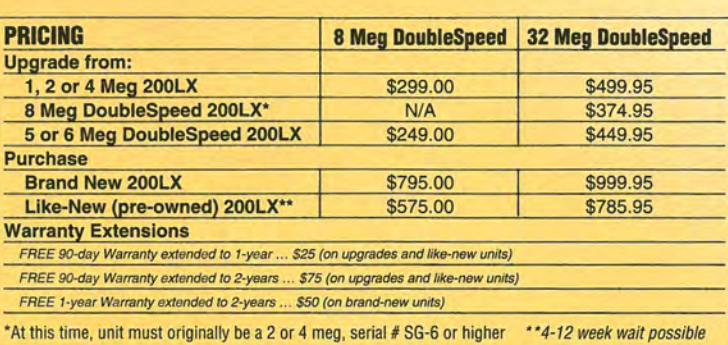

what happened. (I wish that weren't so, but such is the nature of the program.) On a few occasions while developing this program, my palmtop suffered a hard crash. I had to press CTRL-SHIFT-ON and answer N to recover. So be forewarned: back up everything in sight before you start, and proceed with caution.

#### Programming Considerations

CHOICE.LXB is a prime example of non-structured programming. It's full of GOTO statements which betrays its DOS batch-file heritage. Yet it's somewhat like a Windows event-driven program. It certainly is easier to use than hacking away for hours with a C compiler and the PAL library functions.

Rob Koenis has done a marvelous job of making it easy to create simple programs on the palmtop. With just a little pain, you can gain results that work efficiently and effectively.

#### More, more, more

As mentioned above, a more complete version of the CHOICE. LXB program is available on this

 $n$  a few occasions while developing this program, my *palmtop suffered a hard crash. I had to press CTRL-SHIFT-ON and answer* N *to recover.* So *be forewarned: back up everything in sight before you start, and proceed with caution.* 

issue's HP *Palmtop Paper* ON *DISK*  or for down-loading from www. thaddeus.com or the HPHAND forum on CompuServe.

The archive called CHOICE.ZIP contains a much more elaborate version of a FILER.INI file with associations for almost any type of file you could have in your palmtop. The CHOICE.LXB program in the archive shows how to use the LXB commands "stuffkey" to have an LXBatch file run a built in application such as the Database or NoteTaker. It also demonstrates how to create a CHOICE.lNI configuration file for CHOICE.LXB and how to use that file as well.

Be aware, however, that the added complexity of the larger version means that you'll have to spend some time getting the bigger

### **New! Link-A-Printer II**  Smaller size & Attached cable

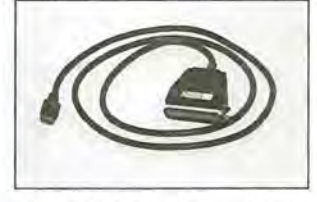

Link-A-Printer II is a serial to parallel converter that allows direct printing from your OmniGo 100 to any parallel printer. It also works with the HP 100/200LX.

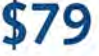

Link-A-Printer II has a built-in connectivity cable that plugs into your OmniGo 100 Since it does not require batteries or extra cable Link-A-Printer II is simple and easy to use.

### Also Available Link-A-Printer I

Requires connectivity cable and optional battery Features auto<br>on/off fixed 9600 baud.

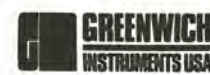

Tel: 704-875-8490 European Distributor

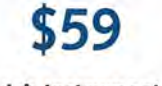

Greenwich Instruments LTD Fax: 704-875-2801 Tel: 011-44-181-302-4931 Toll Free: 800-476-4070 Fax: 011-44-181-302-4933

version of CHOICE.LXB "tweaked ,and tuned" for your system. This is definitely not a "plug and play" operation.

Have fun with this one. I hope it proves to be a useful piece of programming.

#### Shareware/Freeware mentioned in this article

CHOICE.LXB is available on this issue's *The HP Palmtop Paper* ON *DISK*  and from www.thaddeus.com. All other programs available on *The HP Palmtop Paper's* 1998 CD *InfoBase* and from www.palmtop.net/super.html

**BUDDY**  $\blacksquare$  - An add-in utility for the palmtop that provides many features (smart capitalization, macro file handling, flashing alarms; many, many more features. Shareware.

**CHOICE.LXB**  $\blacksquare$  - An LXBatch program that makes FILER present you with a list of things you can do with any data file. Freeware.

**LXB.EXE (LXB30.ZIP)**  $\blacksquare$  - LXBatch, the powerful batch tool for the HP 100/200LX. Postcardware.

**PalEdit**  $\blacksquare$  - A very good text editor for the palmtop. Copyrighted freeware.

**PLAYEX.EXE**  $\blacksquare$  - A program that enhances the sound function for playback of alarm sound data. Copyrighted freeware.

**Stereo Shell**  $\blacksquare$  (*STS410.ZIP*) – A dual-windowed file manager application similar to FILER.

## • **•• BASIC TIPS •••**

#### FILER

#### **Deleting "read.only" files**

If you try to delete a file from within FILER and you get an error box saying, "Cannot delete read-only file," (see Screen 1) one of two things is happening. First, it's possible that the file you're trying to delete is open in an application. Go back into the application in which the file was created (for example, Database, or PhoneBook) and Quit the application. You should now be able to return to FILER and delete the file.

Second, it is possible that the file's attribute is set to "read-only." (Often, after downloading a file from the Internet, I discover that the file's attribute has been set to "read-only.") If your file is set to "read-only," although you will be able to "read" the file (i.e., load it into MEMO or another program, or TYPE it from DOS, or View it in FILER) you won't be able to alter it or delete it unless you disable the readonly attribute. (The "read-only" attribute is a hidden code stored with a file's directory.)

To find out whether the file's readonly attribute is enabled or disabled, go into DOS and go to the drive and directory where the file is located. Then use the DOS ATTRIB command. Type

ATTRIB filename [RETURN]

Insert in the place of "filename" the name of the file that you're not able to delete. (Alternately, you can just type ATTRIB without specifying a file name. This will produce a list of all the files in that directory, along with each file's attribute.) If the file is read-only, you'll' see something like the following:

#### R A:\OLD.EXE

The "R" means that the file OLD.EXE (which is on the A:\ drive) has its readonly attribute enabled.

To disable the file's read-only attribute, type

ATTRIB -r OLD.EXE

Alternately, you could type:

ATTRIB -r \*.\*

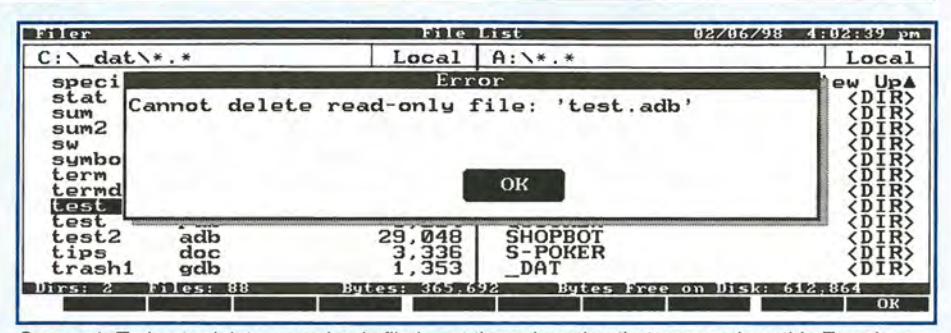

Screen 1: Trying to delete a read-only file is not the only action that can produce this Error box.

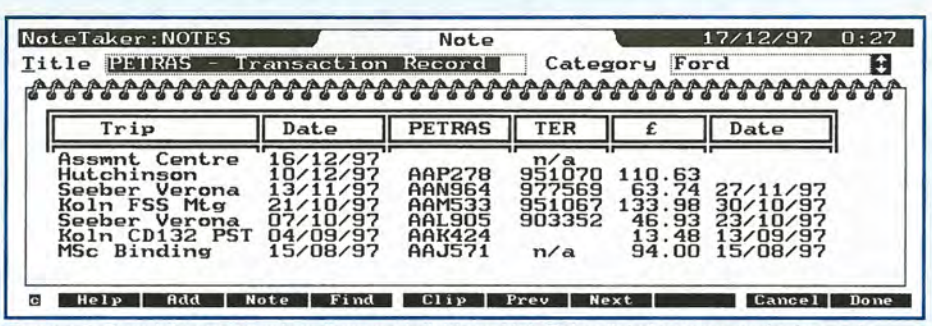

Screen 2: By adding column headings and dividers, NoteTaker lists become easier to read.

This will remove the read-only status from all files in that directory (\*.\* means "all files.")

In some situations, you might want to enable, rather than disable, a file's read-only status. For example, maybe you have a MEMO file that you don't want anyone else to alter or delete (or you want to prevent yourself from mistakenly deleting).

To enable read-only status on a file, you would type at the DOS prompt:

ATTRIB +r OLD.EXE

To sum up, "-r" in conjunction with the ATTRIB command disables readonly status, whereas "+r" enables it.

> Ralph *C.* Turner Managing Editor The HP Palmtop Paper ralph\_turner@thaddeus.com

NoteTaker

#### **Formatting notes in NoteTaker (or** Phone Book **or Database or WorldTime)**

Spending a little time formatting the text in your notes can make them easier to read and quicker to update. If you are

like me, you wifl have many notes which are basically lists (See Screen 2). As you can see, I've added column headings and vertical and horizontal dividers to some of my notes using the ALT+Fn+(ASCII code) key-combination.

For example, for the "corner character"  $\overline{r}$  I first refer to page C-3 of my HP 200LX User's Guide, which contains the "850 Multilingual" character font. In the table on that page, I see that the "corner character" is assigned to ASCII code 201. Next, (with the Full Screen Note screen open in NoteTaker), I press and hold down ALT, and then press and hold down MENU, and then type 201. When I remove my fingers from the keyboard, the "corner character" appears on the screen. In like manner, I refer to the table on page C-3 to find out the 3-digit ASCII codes for the other vertical and horizontal dividers that I'd like to use. Then I add those characters to the note.

Once a little of the formatting has been created, I find it quicker to complete it by cutting, pasting and editing, rather than by entering all the characters by their three-key combination. As part of the design, you might want to consider what the formatted table looks like on the DataCard (see Screen 3). (Editor's note: see pages 31 and 32 in the January/February 1998 issue for specifics on how to alter the display of

#### the DataCard.}

Even if you don't format your notes as I suggest, its a good idea to enter your data in reverse order, so that the last entry is at the top. Working this way avoids always having to scroll to the bottom of a long note to add new data. This also applies to the Note field of the other built-in applications.

> **Matt Haigh** e-mail mhaigh@compuserve.com

**MEMO** 

#### **Using templates in Memo**

I keep templates of documents in MEMO that I can quickly edit for my immediate purposes. For example, I have templates for business letters, personal letters and for faxes (see Screen 4). I've also recreated the standard business forms I use regularly. I've used the line graphics and special characters described previously to create borders, boxes, shading, and simple graphics which I use time and time again.

If you try this, remember to save any files that you edit under new file-names so that you don't corrupt the templates.

In order to prevent myself from corrupting the templates, I have used the DOS ATTRIB command to set the attributes of the template files to read-only (see the tip above). This way, I get a 'Error writing file' message if I inadvertently attempt to overwrite the document.

> Matt Haigh e-mail mhaigh@compuserve.com

#### **ApptBook**

#### **Using the Leadtime feature**

The Leadtime field in an Appointment record lets you set the alarm to go off a specific number of minutes before the Start Time of the appointment. You can thus choose how far in advance of the appointment you'd like to be notified, allowing time to walk to a restaurant, take a taxi to the airport, etc.

The default leadtime is set to 5 minutes, which means that if you create an appointment for 2:25pm, the alarm will actually go off at 2:20pm.

To set the leadtime, open ApptBook, then press (F2) (Add) and fill in Description and Start Time fields. (See Screen 5.) Next, TAB down to the Leadtime field, or go there directly by pressing (Alt+L). Then type in the length of leadtime, either as minutes (for example, 90) or as hours:minutes (for example, 1:30).

The leadtime can be set anywhere from o minutes to 23 hours and 59 minutes. However , in order to use a leadtime, the alarm has to be enabled. Pressing  $(A<sup>l</sup>+(B)$  toggles the alarm on or off.

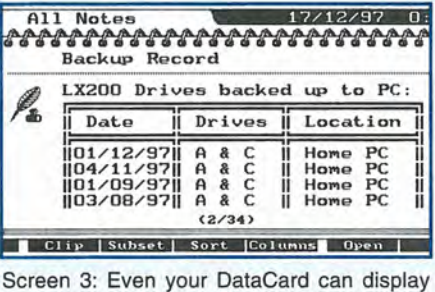

the vertical and horizontal dividers in your notes.

ralph\_turner@thaddeus.com

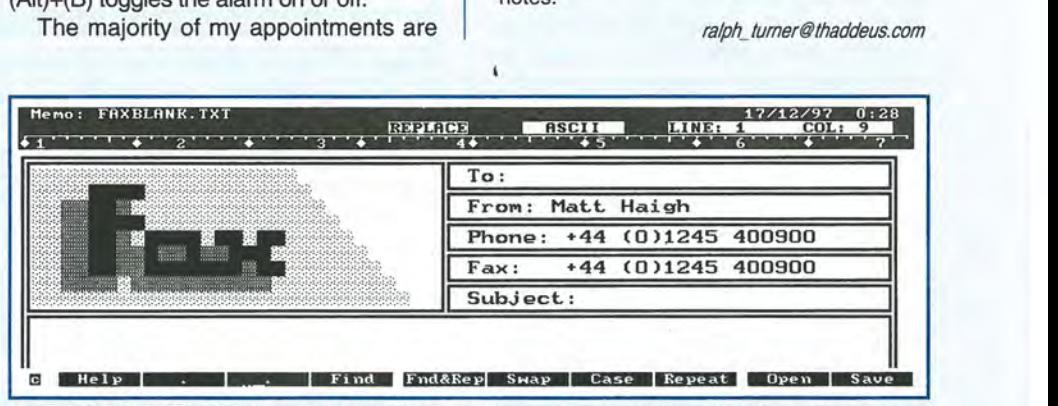

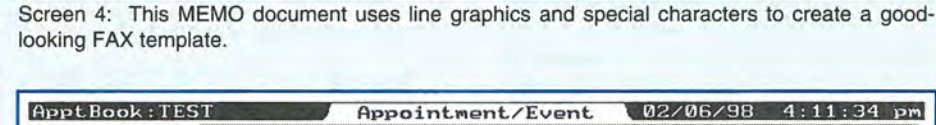

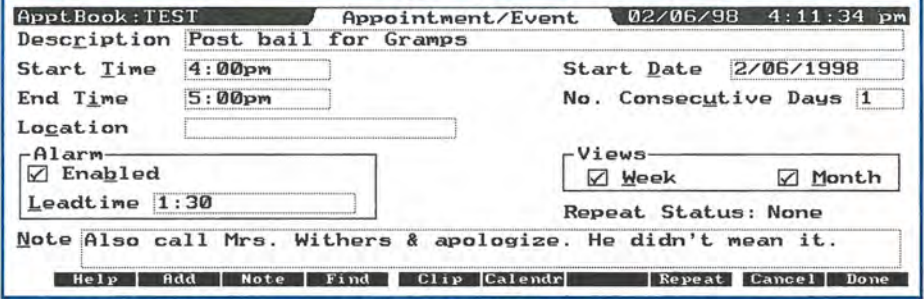

Screen 5: An appointment with the leadtime set to 90 minutes.)

reminders to call people, so I've set the default leadtime to 0 minutes. To choose a new default, press (MENU) Options, Appointment Defaults. When the defaults window appears, TAB down to Leadtime and type in 0, or whatever number of minutes you'd like. (See Screen 6.)

When I create a 12:00pm business lunch appointment for some day in the future, I usually set the leadtime to three hours. That way, I'm reminded earlier enough (9am) to allow time for any last minute preparations I need to do, such as reading through an outline, or printing out a report.

> Ralph C. Tumer Managing Editor, The HP Palmtop Paper

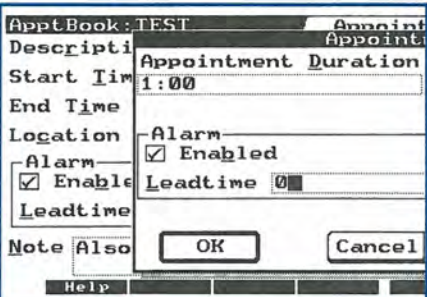

Screen 6: By setting the leadtime default, you won't have to set individual leadtimes in each new record.

## **••• QUICK TIPS •••**

#### **ApptBook**

#### **Creating your own alarm sound files**

From time to time we print in The HP Palmtop Paper the contents of a customized sound file. Such a file, after it has been named ALARM. SND and placed in the C:\\_DAT folder, will replace the standard alarm sounds (such as Beep, Trumpet, or Chime) that get played whenever one of your ApptBook alarms goes off.

An ALARM.SND file consists of, in its simplest form, a string of letters that represent the different notes of a particular song. For example, if you open MEMO and type CDE

and then save the file as an ASCII file to C:\\_DAT\ ALARM.SND, the next time one of your appointment alarms goes off, the musical notes "C" then "D" then "E" will be played. (Actually, there's one other thing you'll have to do: press MENU in ApptBook, then choose Options, Beep, Custom. This will force ApptBook to use your customized ALARM.SND file.)

Anyone can create customized sound in MEMO, or in any other word processor or text editor. If you look up "Alarms, programming" in your HP 100LX or HP 200LX User's Guide, you'll find a list of commands for creating your own song scripts.

In addition to including letters representing different notes, you can include instructions that set the length, octave, tempo, volume, and other particulars of whatever song you'd like to have played.

The more adept you are

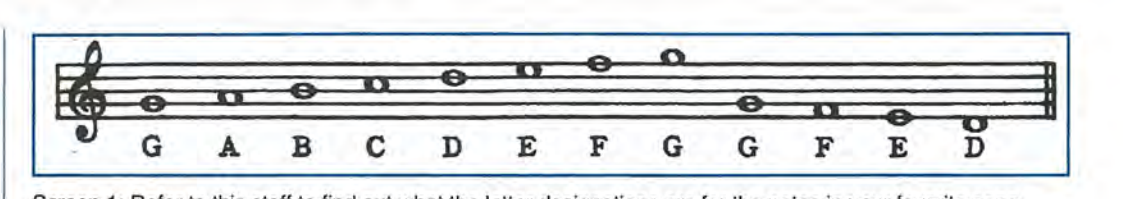

Screen 1: Aefer to this staff to find out what the letter designations are for the notes in your favorite song.

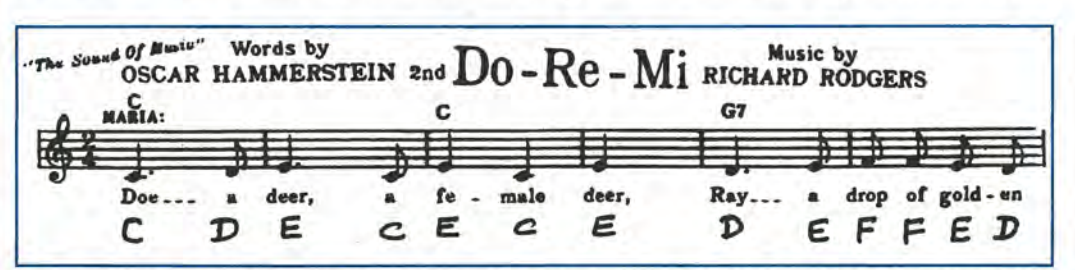

Screen 2: After referring to Screen 1, we've added the note designation (C, D, E, etc.) to the song Do-Ae-Me.

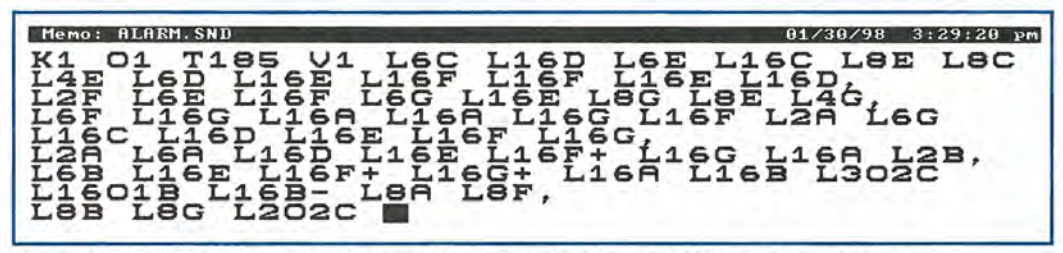

Screen 3: This MEMO file will play the song Do-Re-Me whenever an ApptBook alarm goes off.

at reading a musical score, the easier it will be to create your own custom alarm file that contains one of your favorite songs. However, even if you don't know very much about music, you may be able to create a simple sound file. Here's what to do.

First, go to your local public library and find a book of musical song scores. Look through the book and find a song that is in the key of C. Songs in the key of C will be much easier to program than songs in another key.

Songs in the key of C will *not* have any musical symbols representing flats ( *b* ) or sharps ( # ) after the musical cleft at the beginning of the song. If you have any doubts about whether a particular song is in the key of C, ask a friend who is a

musician, or someone who sings in a choir.

Screen 1 shows letter designations for each note on the staff. For instance, a note that is positioned on the top line of the staff is an F. Using the information in Screen 1, you can assign the letters A through G to the notes of a song you've found in a music book.

For instance, in Screen 2, which shows the first line of the score of the well-known song, Do-Re-Me, from The Sound of Music, I've written the correct letters below each note (C, D, E, etc.). Now we're ready to create a sound file.

Look at Screen 3 to see what the completed file looks like (DO-RE-ME.SND  $\blacksquare$ ). At the beginning of the file the letters "K1" appear.

This command allows you to terminate the alarm by pressing any keystroke. "LO" would disable this feature.

The next thing to note is the appearance of spaces, and a few commas, throughout the file. Neither spaces nor commas have any effect on the file. However, they can be used to make your commands more readable. For instance, I separate each note with a space, and each line of the score with a comma.

"01" appears next. "0" followed by a number from 0 to 7 sets the octave. Lower numbers represent lower octaves.

"T" followed by a number from 0 to 255 sets the tempo. I experimented with different tempos, then finally settled on "T185." "V" followed by a number from 0 to 3 sets the volume.

The "L6C" is the first note of the song. "L" followed by a number from 1 to 64 represents the length of a note, with lower numbers designating longer notes.

The rest of the notes appear next, with each note assigned a specific length.

> Ralph *C.* Tumer Managing Editor The HP Palmtop Paper ralph\_turner@thaddeus.com

PhoneBook

#### Creating rosters in **HTML**

I want to pass along a tip I developed for preparing HTML group rosters using my HP 200LX. I help maintain a number of Web pages, and several of them needed to have a roster listing of members. It bothered me to maintain a separate database of this information, since I already kept these names in my palmtop's PhoneBook application.

After pondering the problem for awhile, I figured out a way to combine the Smart Clip feature and MEMO to create the necessary HTML file. Here's how.

First, you must have the list of names in your PhoneBook (or Database) application. You can define a Subset for the desired group, such as Cub Scout Den or Indian Guide Tribe. I use the Category field in my PhoneBook to assign peoples' entries to such groups, and the Subset definition can key off of this.

Once the desired Subset has been selected, the Smart Clip comes into play. From PhoneBook, press the Clip function key (F5) then the Define key (F2), then prepare the Smart Clip definition that's shown in Screen 4. You may, or course, want

## **Edit Smart Clip Definition** HTlR> <TD>"'Name~<B:R> "'Not.e~</TD> <TD>"'Addre55~~<B:R> \TDCity4, PState4<br>\TDC+Home4 (H){BUR}<br>EDUME=4 (H){ZER}<br>\TD}PAlternate4</TD}<br></TR}

Screen 4: This Smart Clip converts PhoneBook data into HTML format.

to use different field names than the ones I use. To insert fields into the Smart Clip, press the (F2) key.

When you finish this, name the Smart Clip something appropriate, like HTML-TABLE. Now back in the main PhoneBook screen, press MENU, Edit, Select All. Then press Clip (F5) and HTML-TABLE (or whatever name you chose.) Now you have the HTML entries in the clipboard. Step one is complete.

The final step is to create a template file in MEMO. This file will be created only once, and used repeatedly each time a new table is prepared (when someone moves or changes phone numbers, for instance). An example of such a template file is as follows:

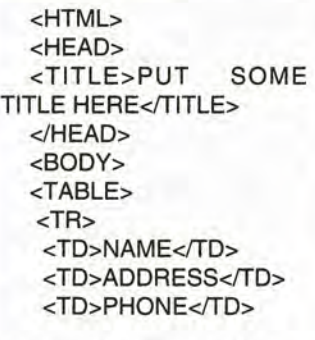

#### <TD>ALTERNATE</TD> <TR>

<!- PASTE CLIPBOARD CONTENTS HERE --->->

> $<$  $TABLE$ </BODY> </HTMl>

Save this file as TEM -

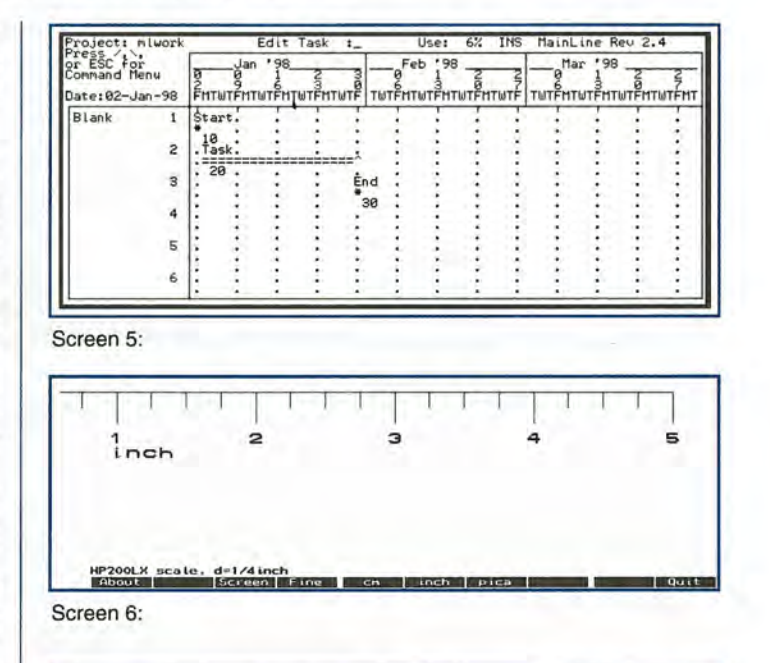

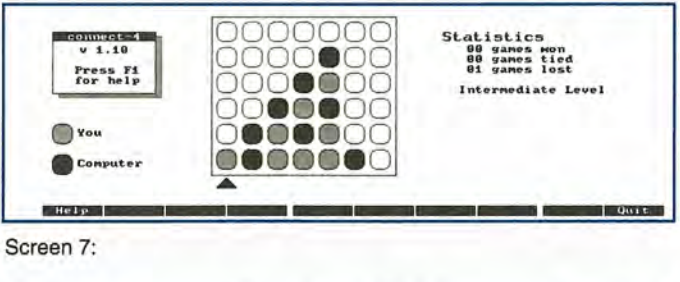

Screen 7:

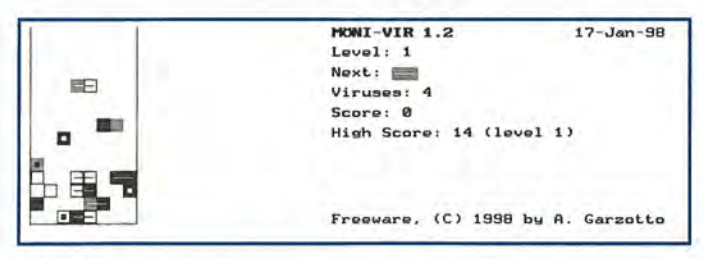

Screen 8:

PLATE.HTM. Now open it up again and save it with whatever final name you want, such as ROSTER. HTM. Then position the cursor where indicated by the

"clipboard" line, and insert the clipboard contents using FN-PASTE. Then save one last time.

Voila. Now you have an HTML roster ready to go. It

takes more time to explain than to do - it goes very fast in practice. Updates are a breeze. The template file in MEMO can be modified to fit your exact format, and the Smart Clip can be altered to include the desired data for your specific needs. Happy rostering!

> Chris Lott Huntsville, AL lott@phase4.com

#### Mew Software

#### $MAINLINE.ZIP$   $-$  v. 2.5

Mainline, by Minuteman Systems (see Screen 5), is a DOS-based project management tool that will run on the HP 100/200LX. The program's primary function is to develop a chart to show the relationships of tasks in a project and their durations in time. The format of the schedule has several unique characteristics:

- Several tasks may be shown on one line on the schedule.

- All MainLine reports, including the schedule, can be output as text files.

The program, which is Shareware, was written for those who need to quickly and easily develop project schedules and convey the information to other people.

#### $SCALE10.ZIP$   $-$  v. 1.0

SCALE (see Screen 6) is a configurable screen scale for the HP 100/200LX. Units of measurement can be switched quickly from inches to centimeters to pixels, and measurements can be made from the case of the palmtop, or against just the screen. Shareware.

#### $C4$  112.ZIP  $\blacksquare - v.$  1.12

Connect-4 (see Screen 7), by Eric Wong, is the HP 100/200LX version of the classic game of the same name. The goal of this Freeware game is to get four of your pieces in a row (horizontally, vertically or diagonally.)

To play a piece, you move the cursor (the little black triangle below the playing field) with the palmtop's cursor keys to the column you want. You press the space bar or the down key to drop a piece.

The playing level can be set at beginner, intermediate and expert levels.

#### $VIR12.ZIP$   $-$ v.1.2

VIR (see Screen 8), by Andreas Garzotto, is a falling block game for the HP 100/200LX that is similar to a virus eliminator game on the Gameboy.

The goal of the game is to eliminate all viruses,

*Thaddeus Computing offers ...*  **Vertical Market Upgrades** 

> **Is the 8 Meg or 32 Meg DoubleSpeeed HP 200LX Palmtop PC a cost-effective solution for clients or colleagues in your profession?**

#### **Volume Pricing Available**

CONTACT: Wayne (wayne\_kneeskem@thaddeus.com) or Hal (hal\_goldstein@thaddeus.com)

**or call: 515-472-6330 Fax: 515-472-1879** 

which are depicted as blocks falling into the playing area. Using the cursor keys (or '.' and '+'), they can be moved left and right while falling. The cursor up key (or the space bar) turns the piece clockwise and Shift-up turns it counter-clockwise. The down key makes a piece falling faster.

#### **Shareware/Freeware**  mentioned in this article

 $C4$ <sub>-112.</sub> $ZIP$   $=$   $v. 1.12$ . Connect-4 is the LX version of the classic game. Freeware. A vailable on this issue's *Palmtop Paper* ON *DISK,* and also on the Web at: www.palmtop.net/super.html

#### **MAINLINE.ZIP**  $= -v.2.5$ A DOS-based project management tool. Shareware. Available on this issue's *Palmtop Paper* ON *DISK,* and also on the Web at: www.palmtop. net/ super.html

#### **SCALE10.ZIP**  $\blacksquare - v. 1.0$

SCALE is a configurable screen scale for the HI' 100/200LX. Available on this issue's *Palmtop Paper*  ON *DISK,* and also on the Web at: www.palmtop. net/ super.html

**VIR12.ZIP**  $= -v. 1.2$ VIR is a falling block game for the HP 100/ 200LX. Available on this issue's *Palmtop Paper*  ON *DISK,* and also on the Web at: www.palmtop.net/ super.html

### **IIP Product Index**

HP Products contact information: Authorized HP computer dealers worldwide (i.e. the same place you can purchase an HP LaserJet). To locate an authorized dealer in the USA, call 800-443-1254. You can also purchase the 95LX & 100/200LX and its accessories from: Your One· Stop Palmtop Shop at 800·709-9494 or 608-752-1537, Fax: 608-752·9548; PDA Direct at 800· 279-4732 ext 130; Shier Systems at 805-371-9391, Fax: 805-371-9454.

HP 360LX Palmtop PC - \$599

HP 620LX Palmtop PC - \$889

HP 200LX 4 MB (HP F1216A)-- \$595<br>(versions available include: US English, UK English, German, Spanish, French, Portugese, Japanese and Korean)

HP 200LX 2MB (HP F1061A) - \$495

HP 1000CX 2 MB Palmtop PC (HP F1222A) - \$449

(versions available include: US English. UK English, German. Spanish, and French)

HP OmniGo 700LX - \$NA (Combination HP 200LX, fax software and Nokia GSM cellular phone.)

1.8 Mb Flash Disk (HP F1024A, with Stacker) - \$199

6 Mb Flash Disk (HP F1215C, with Stacker).- \$425

10 Mb Flash Disk (HP F1013C, with Stacker) - \$600

20 Mb Flash Disk (HP F1014C, with Stacker) - \$999

AC/DC Adapter (HP F1011A)-\$39.95

USA/Canada (Opt. ABA); Europe (Opt. ABB); Australia (Opt. ABG); South Africa (Opt. ABO); United Kingdom (Opt. ABU).

PC Connectivity Cable (HP F1015A) - \$24.95

MAC Connectivity Cable (HP F1016A) - \$24.95

 $100/200$ LX Connectivity Pack  $-$  \$119.95

U.S. (HP F1021B); Intemational (HP F1021C)

Connect/Adapter Kit - \$24.95 (HP F1023A)

4 adapters for connecting the 1001200LX to modems, printers, and PCs. Palmtop Maintenance Kit (replacement parts) (F1216-60998) (US only) - \$20 Service Agreements (2-year extension) - \$85.

For U.S. HP Palmtop users. Units must be under warranty to extend.

Contact: HP, Corvallis Service Center, USA; Phone: 503-757-2002. NOTE: Prices listed are suggested retail price. Dealer prices may vary.

### **How To Contact Us**

*Please note:* The HP Palmtop Paper *does not and cannot provide technical support.* There are a number of ways to get in touch with *The HP Palmtop Paper* staff. You can write, mail us a disk with your com- ments, send CompuServe or Internet e-mail, fax, or call. Our mailing address and contact information is:

> Thaddeus Computing, INC 110 N. Court St. Fairfield, IA 52556 USA Phone: 515-472-6330 or 800-373-6114 Fax:515-472-1879 Internet: letters@thaddeus.com

 $A<sub>t</sub>$  $A<sub>1</sub>$ 

G  $In$ Ki

Tr

TO SUBSCRIBE, change address, or clear up any problem with your subscription, fax us at the phone numbers above. E-mail us at: orders@thaddeus.com

TO ADVERTISE in *The* HP *Palmtop Paper*  contact Brian Teitzman, Margaret Martin or Tiffany Lisk at phone: 515-472-1660 or 800- 809-5603; Fax: 515-472-8409.

### **Technical Support**

HP Technical Support - HP offers technical support from 8 am -- 5pm P.S.T. Phone:<br>970-392-1001.

On-Line Support-offered by these bulletin board services:

- o COMPUSERVE: GO HPHAND FORUM Call 800-848-8990 or 614-457-8650.
- o AMERICA ON LINE: Keyword PALMTOP - Call 888-265-8001 for membership information.
- o INTERNET NEWS GROUPS: news:comp.sys. palmtops.hp news:comp.sys.handhelds

### **How to Submit an Article**

The richness of *The* HP *Palmtop Paper* comes from the contributions of Palmtop PC users. We and your fellow users welcome your submissions. (We do not offer payment for articles, your reward is knowing that you've helped others.)

If you have a good idea and want to "go for it," send it in via CompuServe e-mail [75300,2443], Internet: hal\_goldstein@thaddeus. com, or send disk or hard copy to Hal Goldstein or Ralph C. Turner at the above address. Alternatively you can send an outline of your idea. We will try to guide you as to when and whether we would use the arti-cle and contact you if we need clarification or have any suggestions — please include<br>your phone number. We may want to use an article but for a variety of reasons you may not see it for many months. Please understand that we cannot promise to run any particular article at any particular time.

If you can, especially if you write a Palmtop Profile, send us a photo of yourself.

### **Products Advertised in This Issue of The HP Palmtop Paper**

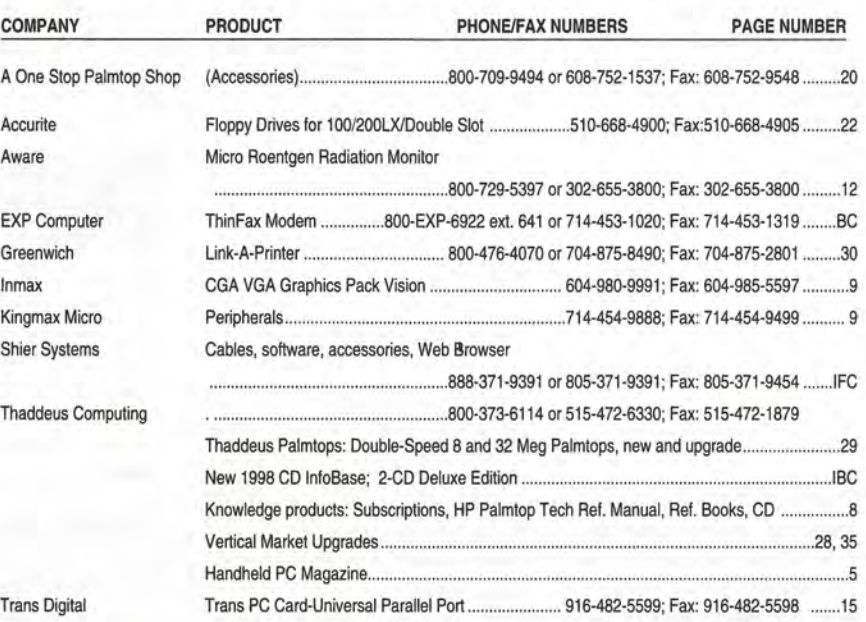

### **Shareware and Freeware Index**

#### March/April 1998

#### Software on The HP Palmtop Paper ON DISK

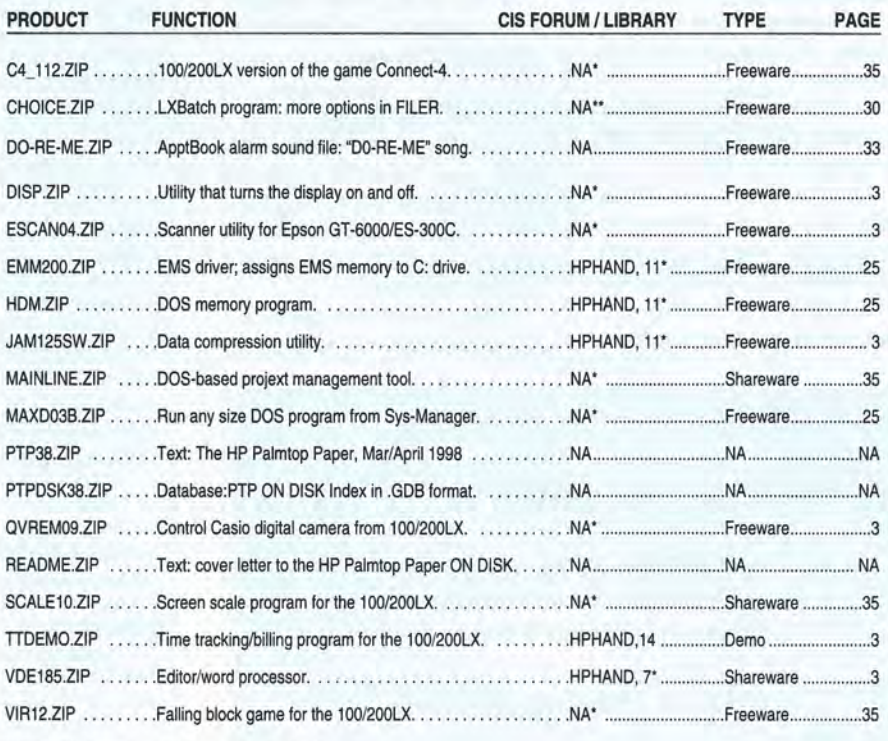

\* On the Web at: www.palmtop.net/super.html

\*\* On the Web at: www.thaddeus.com

TO ORDER the CD InfoBase or HP Palmtop Paper ON DISK, see page 8

## NEW! 1998 CD InfoBase **Deluxe 2-CD Edition Thousands of products in one!**

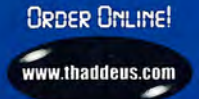

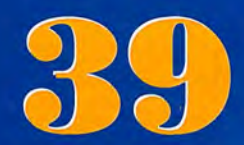

All the freeware and shareware from 39 1991-97 issues of The **HP Palmtop Paper ON DISK** and Bonus Issues.

Project Gutenberg e-text files for you to download and read on your palmtop. Classics, historical documents and more. A lifetime's reading as a free bonus! So much material, it gets its own CD!

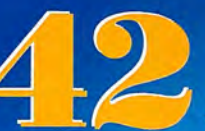

top l'aper's LD Infollas<br>earch : Newsday

**HP** Palmtop

THE

1991-97 Issues of The HP **Palmtop Paper and Bonus** Issues in an easy-reading fastsearch hyper-text format.

Copyright 1997 Baddeni Computery, Inc.)<br>Shaddeni Longolte y, Inc., 22 K. Berlyhovy<br>Stitut 2 ANA: - ANA 313 ANA - Tac 311 A

 $\begin{array}{c|c|c|c|c} \hline \textbf{0} & \textbf{0} & \textbf{0} & \textbf{0} \end{array}$ 

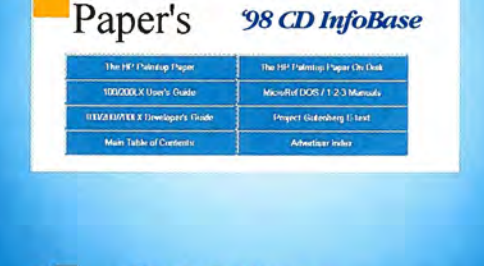

Complete Manuals: • MicroREF DOS and Lotus 1-2-3 · 200LX User's Guide · 100/200/700LX Developer's Guide

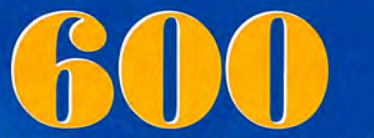

Megabytes of fast-answer hyper-text info, palmtop software and e-text classics.

Ten minutes to load and master Ten seconds to find any answer

**Shareware and Freeware Games, Programs** and utilities. All the software that has ever bee provided on The HP Palmtop Paper ON DISK.

#### **Here's what other HP Palmtop** users have to say about **The HP Palmtop Paper's CD InfoBase**

"The CD InfoBase is the ideal reference source...."

-David Shier, Shier Systems

"All palmtop users would benefit from having this CD." -Dara Khoyi, Florida

"It's a great product and well worth the money!"

- Thomas Rundel, Germany

"The CD is a downright bargain."

-Stan Dobrowski, TeamHP

"I thought the CD was terrific -very useful." -Dorothy Colton, Hewlett-Packard

## The HP Palmtop Paper's New 1998 CD InfoBase It's not one product, it's thousands!

The new 1998 CD InfoBase is the most powerful tool for your HP Palmtop because it contains thousands of others. If you already have the '96 or '97 CD, here's your chance to get everything from 1997 for what the '97 On Disk Back Issues alone would cost. If you've never owned a CD InfoBase, we urge you to take advantage of this no-risk offer today and see for vourself.

If you don't like it, simply return it for a full refund. You take no risk!

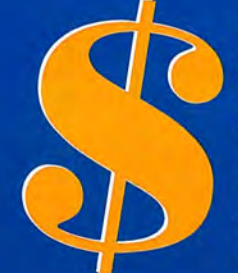

#### **Special Low Price!** 1st Time Buyer only \$99.95 (Reg. \$129 Save \$30!) Upgrade from '96 or '97 CD \$59.95 (Reg \$79 Save \$20!) Why wait? The sooner you order the sooner you can start enjoying the benefits of a fully empowered palmtop! Act now! Offer expires 5-31-98

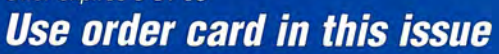

Phone: 800-373-6114 or 515-472-6330 Fax: 515-472-1879

**AWARD-WINNING** MINIFAX SOFTWARE EX **The Only HP Palmtop Upgrade That Has It All.** 

To get the most from your HP 100/200LX palmtop, you need 3 advanced upgrades on 1 convenient PCMCIA card. First, you need to send and receive both faxes and data at an exceptional 14, 400 bps speed. Second, you need fax/modem software that operates easily with the same HP function keys and commands you already use ... without the hassle of downloading software and without consuming precious hard disk space.

Third, you need Flash memory for fast, easy access to all your software applications and for efficiently storing data. Plus you need to fax from and receive faxes into your Flash memory for extra convenience. And, most of all, you need the flexibility to use all your upgrade features together or independently, without inserting and removing separate fax/modem and memory cards. Now you can have it all with ThinFax 1414LXM.

**ALL THE ADVANCED UPGRADE FEATURES YOU NEED ... ON 1 CONVENIENT PCMCIA CARD.**<br>
EXP's award-winning MiniFax<sup>TM</sup> software. High-speed fax/modem. 2 or 4 MB Flash memory.<br>
They're all built into the ThinFax 1414LXM card. That EXP's award-winning MiniFax<sup>™</sup> software. High-speed fax/modem. 2 or 4 MB Flash memory. They're all built into the ThinFax 1414LXM card. That's why ThinFax 1414LXM is the one upgrade that's a must for your HP palmtop. So call the toll-free number today for complete ThinFax 1414LXM specifications and the name of an EXP dealer near you.

*http://www.expnet.com* 

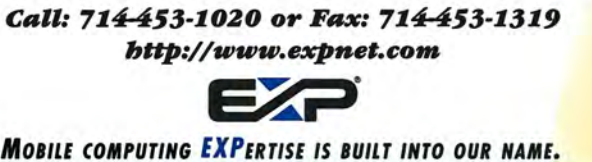